<span id="page-0-0"></span>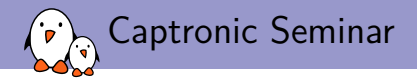

# [Android System](#page-0-0) [Development](#page-0-0)

Maxime Ripard maxime.ripard@bootlin.com

C Copyright 2004-2018, Bootlin. Creative Commons BY-SA 3.0 license. Corrections, suggestions, contributions and translations are welcome!

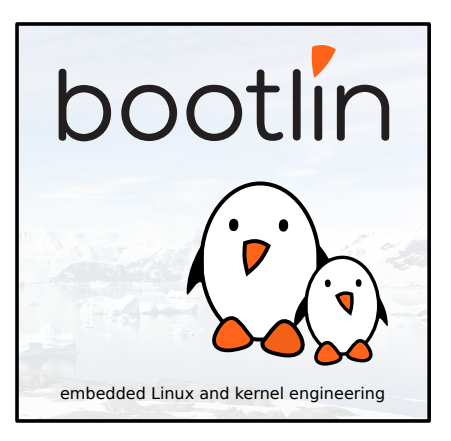

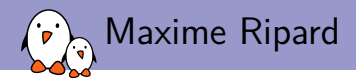

#### $\blacktriangleright$  Embedded Linux engineer and trainer at Bootlin since 2011

- $\blacktriangleright$  Embedded Linux development: kernel and driver development, system integration, boot time and power consumption optimization, consulting, etc.
- **IF** Embedded Linux training, Linux driver development training and Android system development training, with materials freely available under a Creative Commons license.
- ▶ <https://bootlin.com>
- **In Contributor to various open-source projects: Barebox, Linux, Buildroot**
- Living in Toulouse, south west of France

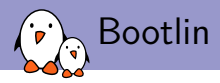

- ▶ Bootlin, specialized in Embedded Linux, since 2005
- $\triangleright$  Strong emphasis on community relation

### **F** Training

- $\blacktriangleright$  Embedded Linux system development
- $\blacktriangleright$  Linux kernel and device driver development
- $\triangleright$  Upcoming public sessions in Avignon, Lyon and Toulouse, or sessions at customer location
- $\blacktriangleright$  All training materials freely available under a Creative Commons license.

#### **I** Development and consulting

- ▶ Board Support Package development or improvement
- $\blacktriangleright$  Kernel and driver development
- $\blacktriangleright$  Embedded Linux system integration
- ▶ Power-management, boot-time, performance audits and improvement
- $\blacktriangleright$  Embedded Linux application development

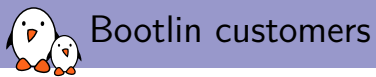

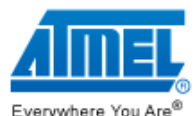

#### **ALSTOM** Transport

Everywhere You Are®

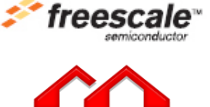

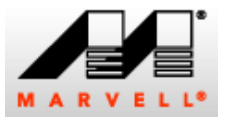

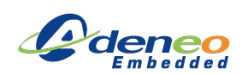

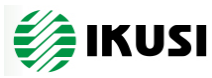

**SIEMENS** 

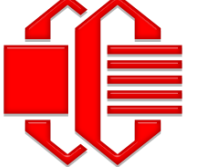

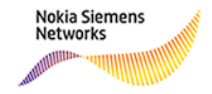

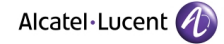

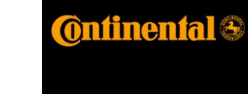

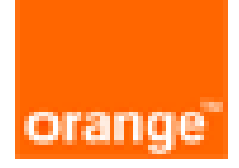

- Kernel, drivers and embedded Linux - Development, consulting, training and support - https://bootlin.com 4/255

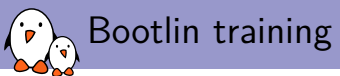

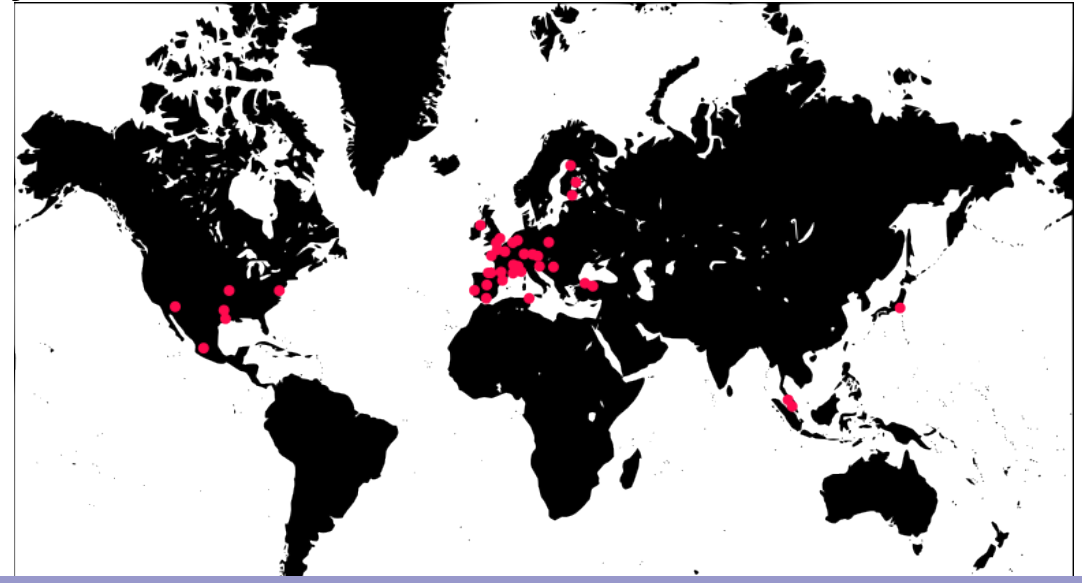

- Kernel, drivers and embedded Linux - Development, consulting, training and support - https://bootlin.com 5/255

<span id="page-5-0"></span>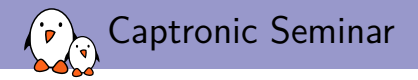

### [Introduction to Android](#page-5-0)

Maxime Ripard maxime.ripard@bootlin.com

C Copyright 2004-2018, Bootlin. Creative Commons BY-SA 3.0 license. Corrections, suggestions, contributions and translations are welcome!

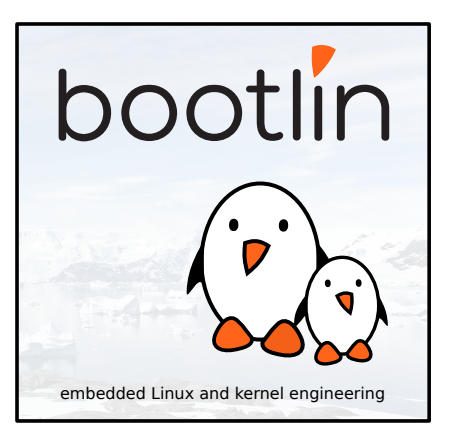

<span id="page-6-0"></span>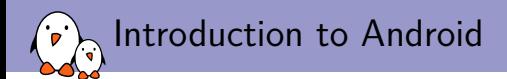

### [Features](#page-6-0)

- Kernel, drivers and embedded Linux - Development, consulting, training and support - https://bootlin.com 7/255

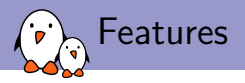

#### $\blacktriangleright$  All you can expect from a modern mobile OS:

- **In Application ecosystem, allowing to easily add and remove applications and publish** new features across the entire system
- $\triangleright$  Support for all the web technologies, with a browser built on top of the well-established WebKit rendering engine
- ▶ Support for hardware accelerated graphics through OpenGL ES
- $\triangleright$  Support for all the common wireless mechanisms: GSM, CDMA, UMTS, LTE, Bluetooth, WiFi.

<span id="page-8-0"></span>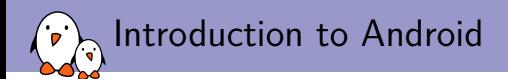

## **[History](#page-8-0)**

- Kernel, drivers and embedded Linux - Development, consulting, training and support - https://bootlin.com 9/255

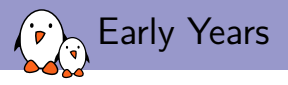

- ▶ Began as a start-up in Palo Alto, CA, USA in 2003
- $\blacktriangleright$  Focused from the start on software for mobile devices
- I Very secretive at the time, even though founders achieved a lot in the targeted area before founding it
- $\blacktriangleright$  Finally bought by Google in 2005
- Andy Rubin, founder of Android, Inc was also CEO of Danger, Inc, a company producing one of the early smartphones, the Sidekick

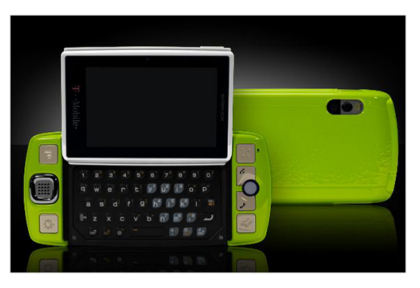

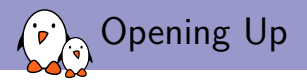

- ▶ Google announced the Open Handset Alliance in 2007, a consortium of major actors in the mobile area built around Android
	- $\blacktriangleright$  Hardware vendors: Intel, Texas Instruments, Qualcomm, Nvidia, etc.
	- $\triangleright$  Software companies: Google, eBay, etc.
	- ▶ Hardware manufacturers: Motorola, HTC, Sony Ericsson, Samsung, etc.
	- ▶ Mobile operators: T-Mobile, Telefonica, Vodafone, etc.

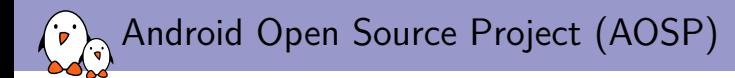

- $\triangleright$  At every new version, Google releases its source code through this project so that community and vendors can work with it.
	- ▶ One major exception: Honeycomb has not been released because Google stated that its source code was not clean enough to release it.
- $\triangleright$  One can fetch the source code and contribute to it, even though the development process is very locked by Google
- In Only a few devices are supported through AOSP though, only the two most recent Android development phones, the Panda board and the Motorola Xoom.

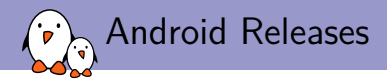

- $\blacktriangleright$  Each new version is given a dessert name
- $\blacktriangleright$  Released in alphabetical order
- $\blacktriangleright$  Last releases:
	- ▶ Android 3.X Honeycomb
	- Android  $4.0$  Ice Cream Sandwich
	- Android  $4.1/4.2$  Jelly Bean

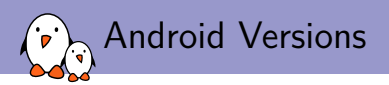

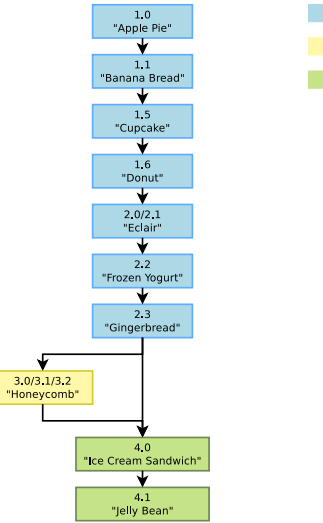

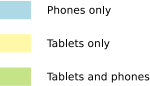

<span id="page-14-0"></span>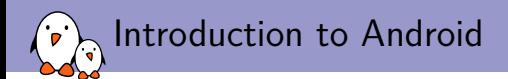

### [Architecture](#page-14-0)

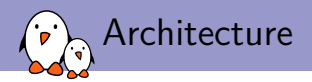

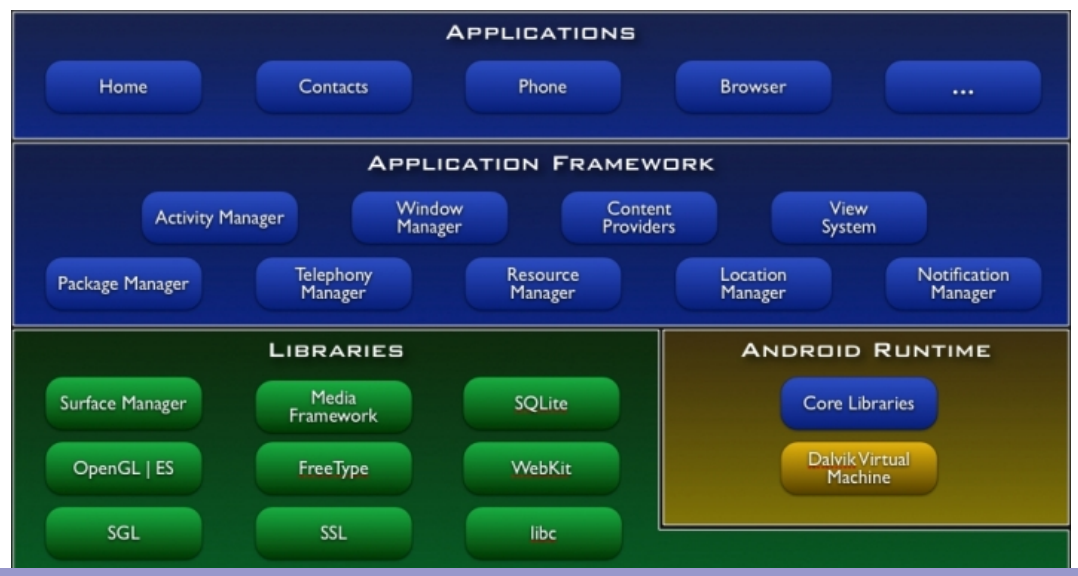

- Kernel, drivers and embedded Linux - Development, consulting, training and support - https://bootlin.com 16/255

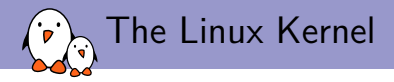

- $\triangleright$  Used as the foundation of the Android system
- Numerous additions from the stock Linux, including new IPC (Inter-Process Communication) mechanisms, alternative power management mechanism, new drivers and various additions across the kernel
- In These changes are beginning to go into the staging/ area of the kernel, as of 3.3, after being a complete fork for a long time

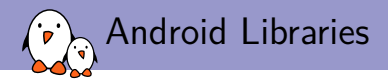

- $\triangleright$  Gather a lot of Android-specific libraries to interact at a low-level with the system, but third-parties libraries as well
- $\triangleright$  Bionic is the C library, SurfaceManager is used for drawing surfaces on the screen, etc.
- ▶ But also WebKit, SQLite, OpenSSL coming from the free software world

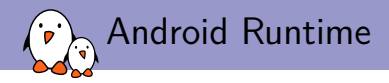

Handles the execution of Android applications

- $\blacktriangleright$  Almost entirely written from scratch by Google
- $\triangleright$  Contains Dalvik, the virtual machine that executes every application that you run on Android, and the core library for the Java runtime, coming from Apache Harmony project
- $\blacktriangleright$  Also contains system daemons, init executable, basic binaries, etc.

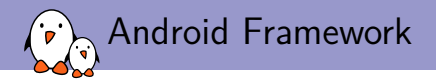

- $\blacktriangleright$  Provides an API for developers to create applications
- $\blacktriangleright$  Exposes all the needed subsystems by providing an abstraction
- $\triangleright$  Allows to easily use databases, create services, expose data to other applications, receive system events, etc.

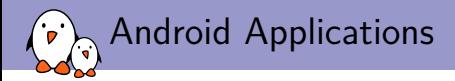

- $\triangleright$  AOSP also comes with a set of applications such as the phone application, a browser, a contact management application, an email client, etc.
- $\blacktriangleright$  However, the Google apps and the Android Market app aren't free software, so they are not available in AOSP. To obtain them, you must contact Google and pass a compatibility test.

<span id="page-21-0"></span>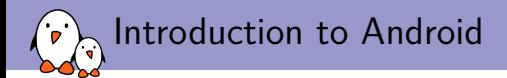

## [Hardware Requirements for Linux](#page-21-0)

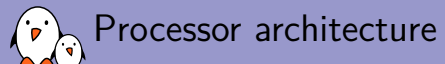

- I The Linux kernel and most other architecture-dependent component **support a wide range of 32 and 64 bits architectures**
	- $\triangleright$  x86 and x86 64, as found on PC platforms, but also embedded systems (multimedia, industrial)
	- $\triangleright$  ARM, with hundreds of different SoC (multimedia, industrial)
	- $\blacktriangleright$  PowerPC (mainly real-time, industrial applications)
	- $\triangleright$  MIPS (mainly networking applications)
	- $\triangleright$  SuperH (mainly set top box and multimedia applications)
	- $\blacktriangleright$  Blackfin (DSP architecture)
	- $\triangleright$  Microblaze (soft-core for Xilinx FPGA)
	- ▶ Coldfire, SCore, Tile, Xtensa, Cris, FRV, AVR32, M32R
- ▶ Both **MMU and no-MMU architectures are supported**, even though no-MMU architectures have a few limitations.
- ▶ Linux is **not designed for small microcontrollers**.
- I Besides the toolchain, the bootloader and the kernel, all other components are **generally architecture-independent**

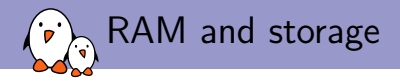

- ▶ RAM: a very basic Linux system can work within 8 MB of RAM, but a more realistic system will usually require at least 32 MB of RAM. Depends on the type and size of applications.
- **Storage**: a very basic Linux system can work within 4 MB of storage, but usually more is needed.
	- In flash storage is supported, both NAND and NOR flash, with specific filesystems
	- $\triangleright$  Block storage including SD/MMC cards and eMMC is supported
- $\triangleright$  Not necessarily interesting to be too restrictive on the amount of RAM/storage: having flexibility at this level allows to re-use as many existing components as possible.

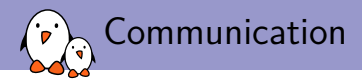

 $\blacktriangleright$  The Linux kernel has support for many common communication buses

- $\blacktriangleright$  I2C
- $\blacktriangleright$  SPI
- $\blacktriangleright$  CAN
- $\blacktriangleright$  1-wire
- $\triangleright$  SDIO
- $\blacktriangleright$  USB
- $\blacktriangleright$  And also extensive networking support
	- Ethernet, WiFi, Bluetooth, CAN, etc.
	- ▶ IPv4, IPv6, TCP, UDP, SCTP, DCCP, etc.
	- $\blacktriangleright$  Firewalling, advanced routing, multicast

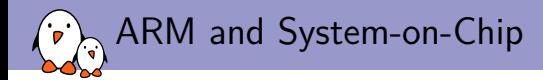

- $\triangleright$  ARM is one of the most popular architectures used in embedded Linux systems
- **IN ARM designs CPU cores** (instruction sets, caches, MMU, etc.) and sells the design to licensees
- **The licensees are founders** (Texas Instruments, Freescale, ST Ericsson, Atmel, etc.), they integrate an ARM core with many peripherals, into a chip called a **SoC**, for System-on-chip
- ▶ Each founder provides different models of SoC, with **different combination of peripherals**, power, power consumption, etc.
- In The concept of SoC allows to reduce the number of peripherals needed on the board, and therefore the cost of designing and building the board.
- **India** Linux supports SoCs from most vendors, but not all, and not with the same level of functionality.

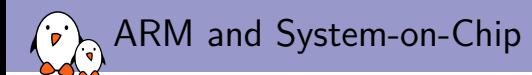

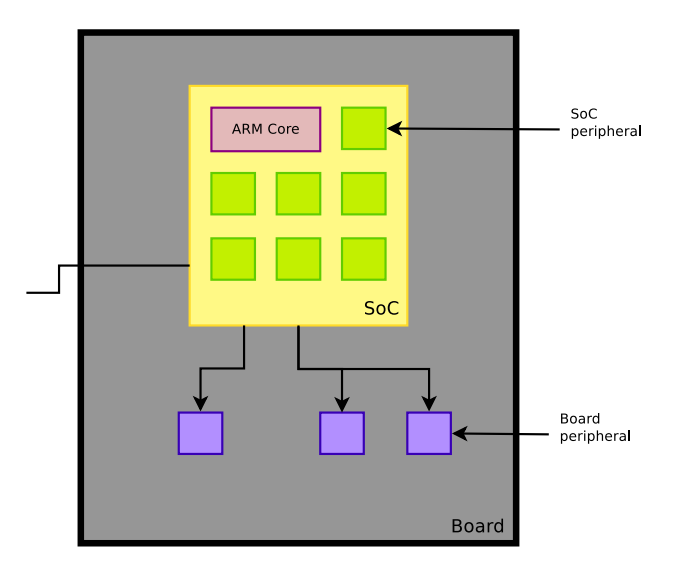

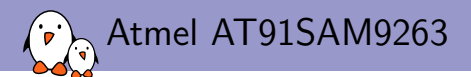

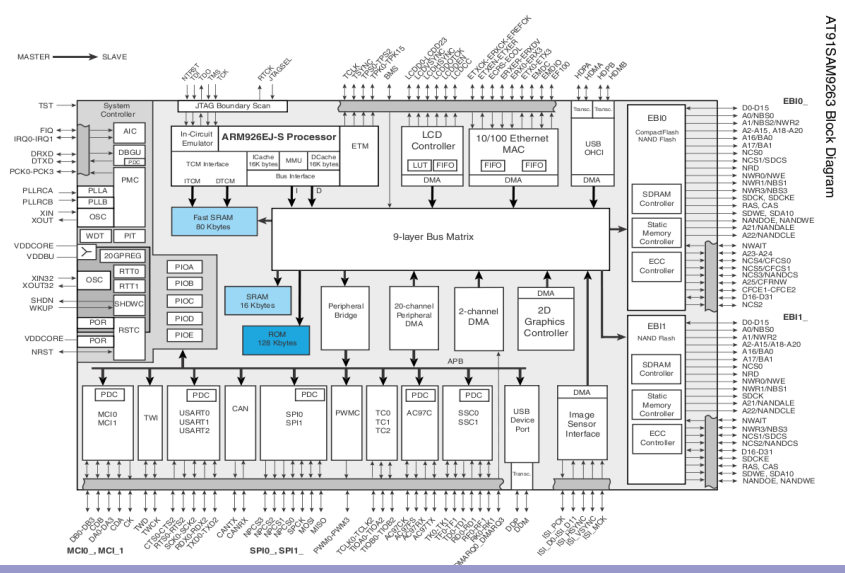

- Kernel, drivers and embedded Linux - Development, consulting, training and support - https://bootlin.com 28/255

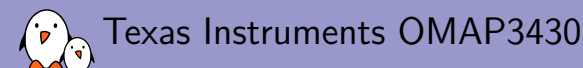

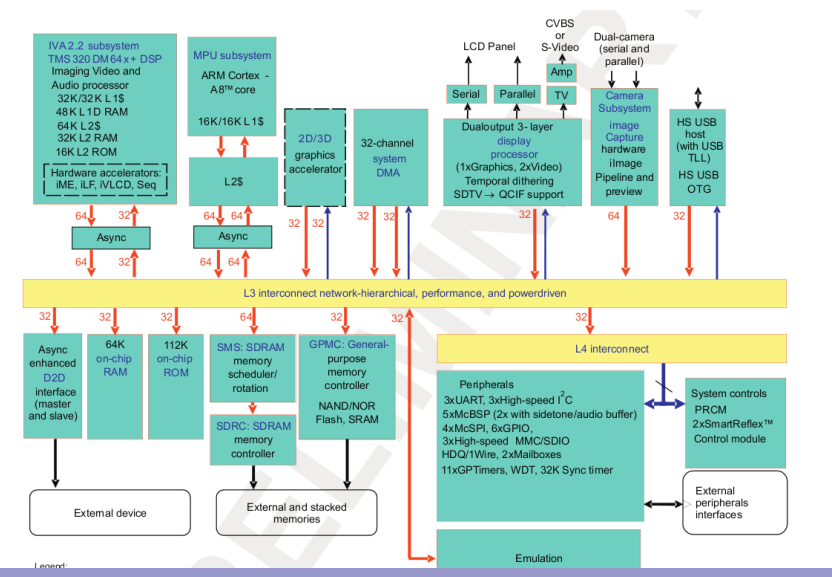

- Kernel, drivers and embedded Linux - Development, consulting, training and support - https://bootlin.com 29/255

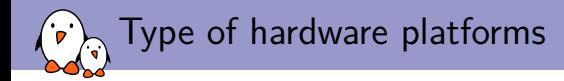

- **Evaluation platforms** from the SoC vendor. Usually expensive, but many peripherals are built-in. Generally unsuitable for real products.
- **► Component on Module**, a small board with only CPU/RAM/flash and a few other core components, with connectors to access all other peripherals. Can be used to build end products for small to medium quantities.
- **Community development platforms**, a new trend to make a particular SoC popular and easily available. Those are ready-to-use and low cost, but usually have less peripherals than evaluation platforms. To some extent, can also be used for real products.
- **In Custom platform**. Schematics for evaluation boards or development platforms are more and more commonly freely available, making it easier to develop custom platforms.

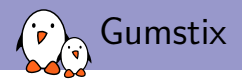

- **FI OMAP3530 (600 MHz, ARM Cortex-A8, PowerVR SGX, DSP)**
- ▶ Component on Module
- $\triangleright$  256 MB RAM
- ▶ 256 MB NAND (optional)
- $\blacktriangleright$  Bluetooth, WiFi (optional)
- $\blacktriangleright$  uSD
- $\blacktriangleright$  \$115-229
- $\triangleright$  Development boards available at \$49-229, with many peripherals: LCD, Ethernet, UART, SPI, I2C, etc.
- Inttp://www.gumstix.com

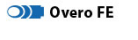

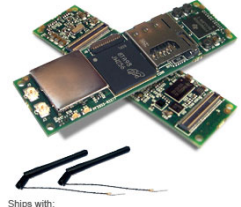

2 x u.fl antennas for Bluetooth and 802.11g 4 x retaining spacers

Power supply not included

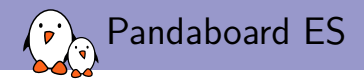

- ▶ TI OMAP 4460 (Dual-Core 1.2 **GHz, cortex A9, PowerVR GPU, DSP)**
- $\blacktriangleright$  Community development platform
- $\blacktriangleright$  1 GiB RAM
- ▶ SD slot, Ethernet, WiFi, Bluetooth, USB OTG
- ▶ HDMI, S-Video, Camera, audio
- $\blacktriangleright$  \$ 149
- I <http://pandaboard.org>

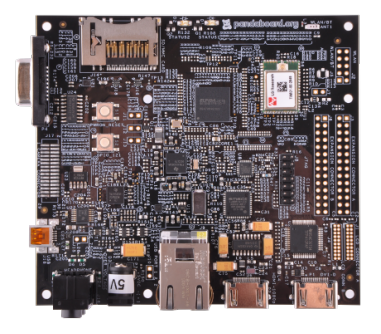

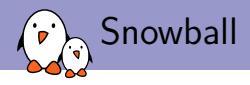

- ▶ ST Ericsson AP9500 (dual cortex A9, **MALI GPU)**
- $\blacktriangleright$  Community development platform
- $\blacktriangleright$  1 GB RAM
- ▶ 4-8 GB eMMC, microSD
- ▶ HDMI, S-Video, audio
- ▶ WiFi, Bluetooth, Ethernet
- ▶ Accelerometer, Magnetometer, Gyrometer, GPS
- Expansion: USB, I2C, SPI, LCD, UART, GPIO, etc.
- $\blacktriangleright$  169  $\in$  to 244  $\in$

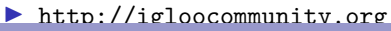

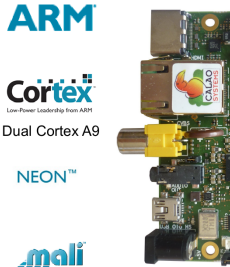

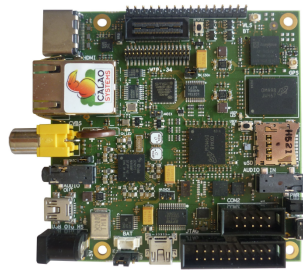

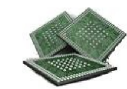

1GBvte LP-DDF

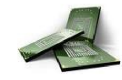

4/8 GBvte e-MM

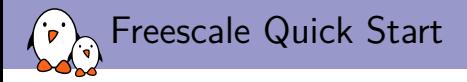

#### ▶ Freescale I.MX53 (1 GHz Cortex A8)

- ▶ Community development platform
- $\blacktriangleright$  1 GB RAM
- ▶ 4-8 GB eMMC, microSD
- ▶ LVDS, LCD, VGA, HDMI, audio
- ▶ Accelerometer, SD/MMC, microSD, SATA, Ethernet, USB
- Expansion: I2C, SPI, SSI, LCD, Camera
- $\blacktriangleright$  149  $\in$

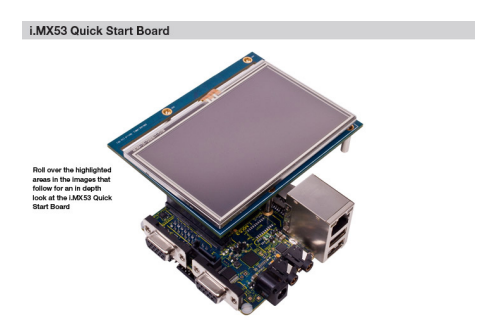

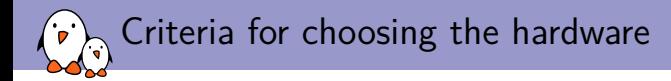

- $\triangleright$  Make sure the hardware you plan to use is already supported by the Linux kernel, and has an open-source bootloader, especially the SoC you're targeting.
- ▶ Having support in the official versions of the projects (kernel, bootloader) is **a lot better**: quality is better, and new versions are available.
- ▶ Some SoC vendors and/or board vendors do not contribute their changes back to the Linux kernel. Ask them to do so, or use another product if you can. A good measurement is to see the delta between their kernel and the official one.
- $\triangleright$  Between properly supported hardware in the official Linux kernel and poorly-supported hardware, there will be huge differences in development time and cost.

<span id="page-35-0"></span>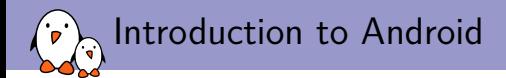

## [Embedded Systems using Linux](#page-35-0)
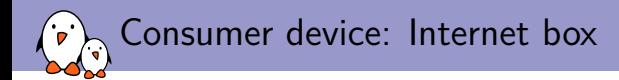

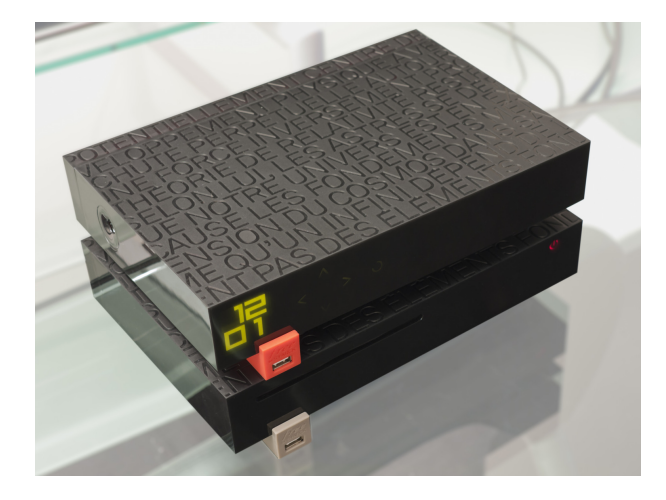

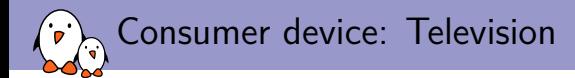

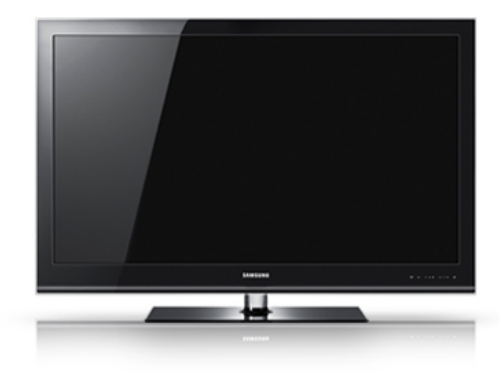

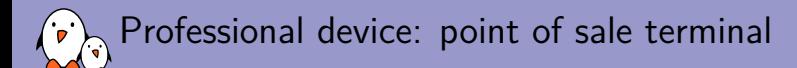

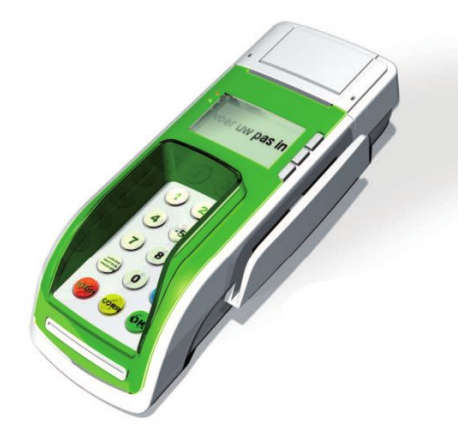

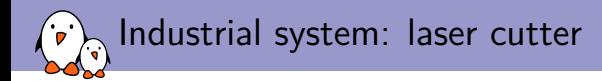

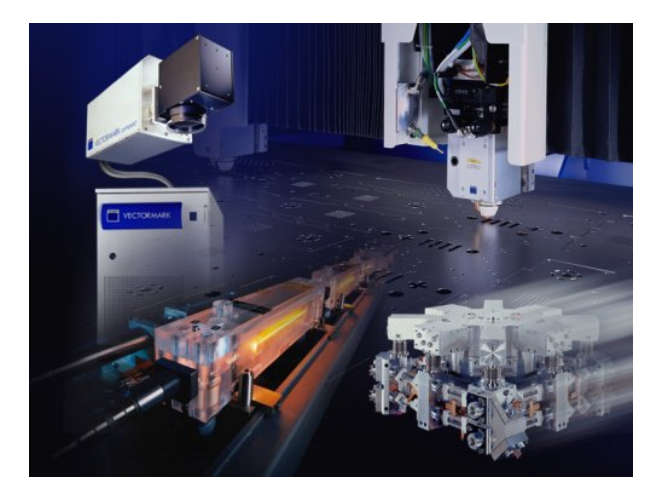

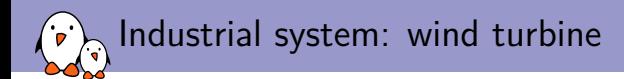

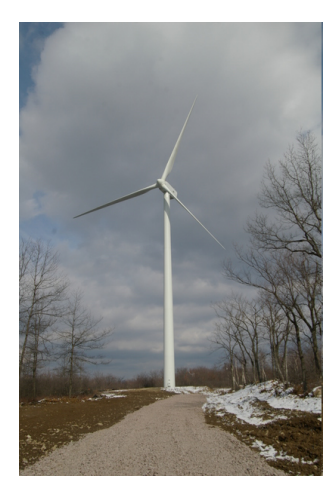

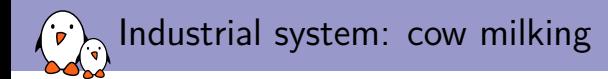

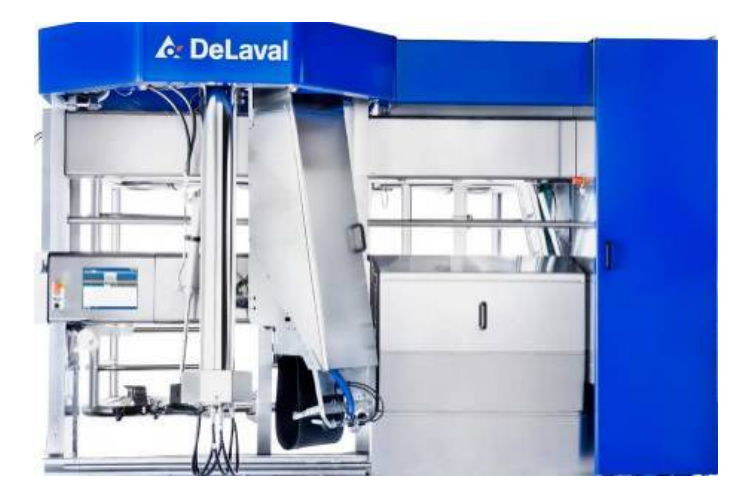

Industrial system: sea pollution detection system

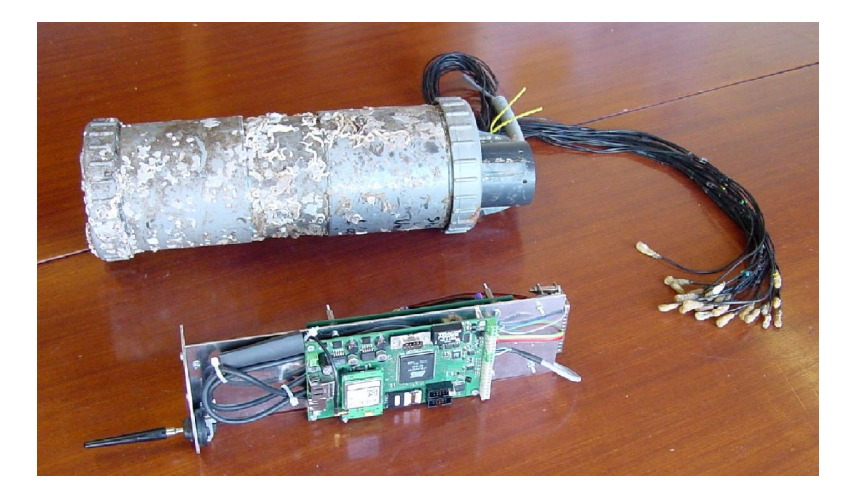

# Industrial system: viticulture machine

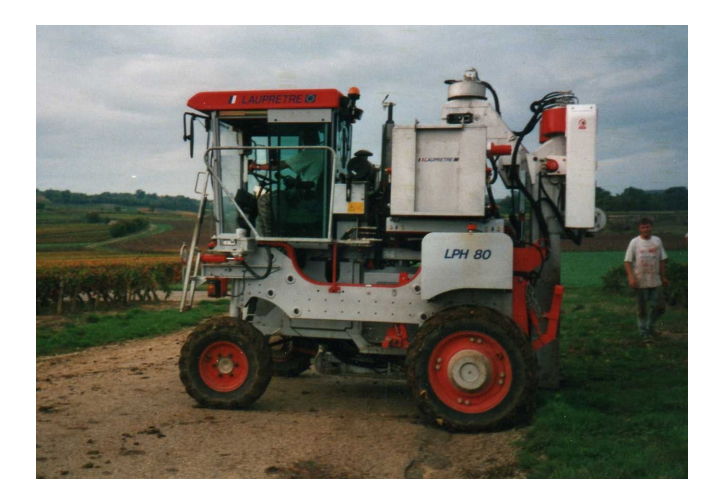

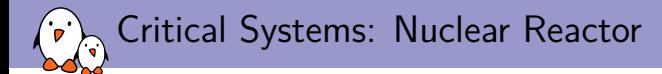

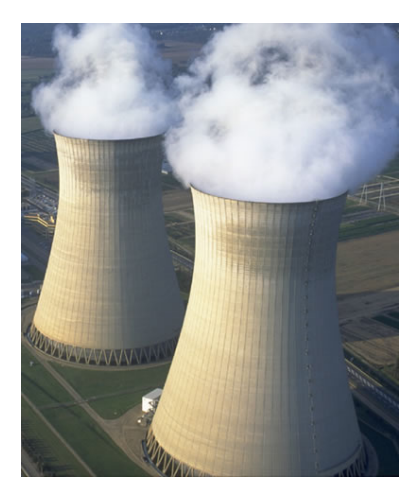

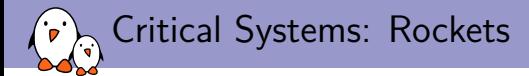

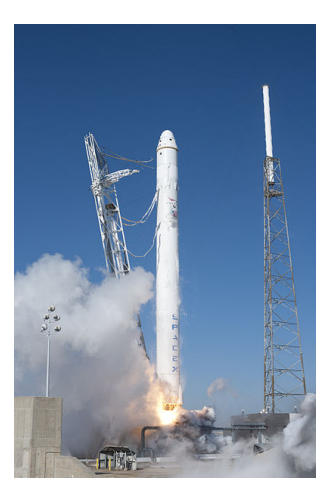

<span id="page-46-0"></span>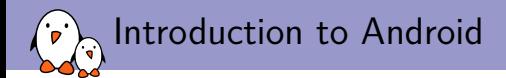

### [Hardware Requirements for Android](#page-46-0)

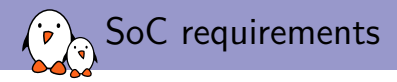

- $\triangleright$  Since Android in itself is quite huge, the hardware required is quite different.
- $\triangleright$  First, the only architecture officially supported by Google is ARMv7 (basically, all the SoCs based on the Cortex-A). The CPU has to be powerful enough as well (the typical setup on recent releases is a dual-core CPUs running at more than 1GHz
	- ▶ Other architectures like x86 and MIPS are supported by third-party ports
- ▶ You also need to have a powerful enough GPU with OpenGL ES support. Latest versions of Android require the 3D hardware acceleration

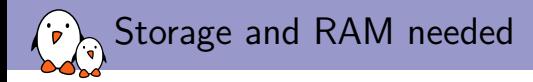

- $\triangleright$  The required RAM size is also quite huge, 340MB are required for the kernel and userspace memory
- $\triangleright$  Required storage is quite huge as well. An image of the system is around 200-300MB, and you must have 350MB of data space for the user plus 1GB of shared storage for the applications. Google recommends to use block devices for storage and not flash devices.
- $\blacktriangleright$  The shared space has to be accessible from a host computer by some way, like NFS, USB Mass Storage, MTP, etc.

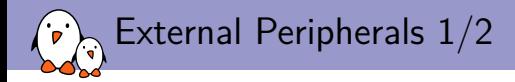

- $\triangleright$  No form of communication supported is mandatory, but you need at least one form of data networking with a throughput of at least 200 kbit per second.
- $\triangleright$  You will also need obviously a rather large screen with a pointer device, presumably a touchscreen.
- $\triangleright$  Screens supported must have a screen size of at least 2.5 inches, with a minimal resolution of 426x320, with a ratio between 4:3 and 16:9 and with a color depth of at least 16bits.

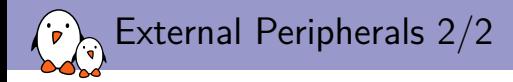

 $\triangleright$  Sensors are not mandatory, but depending of the class of sensors, they are:

- $\blacktriangleright$  Recommended
	- $\blacktriangleright$  Accelerometer
	- $\blacktriangleright$  Magnetometer
	- $\blacktriangleright$  GPS
	- $\blacktriangleright$  Gyroscope
- $\triangleright$  Optional
	- $\blacktriangleright$  Barometer
	- **Photometer**
	- **Proximity Sensor**
- $\blacktriangleright$  Deprecated
	- $\blacktriangleright$  Thermometer (and only to measure CPU temperature)

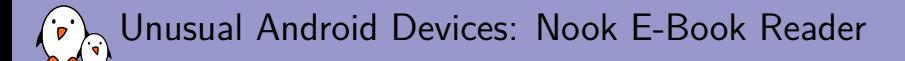

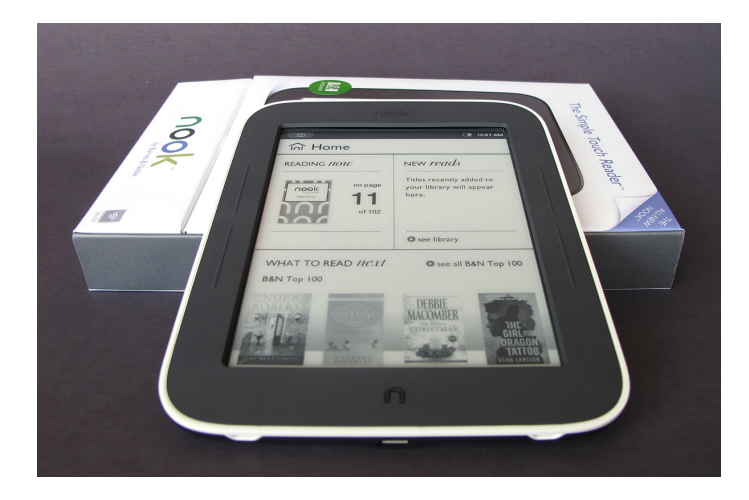

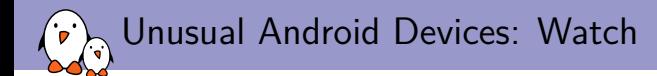

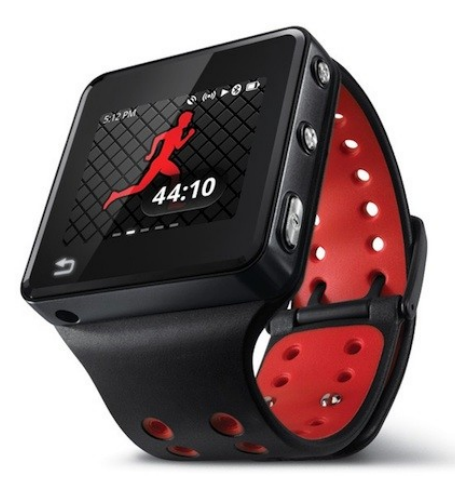

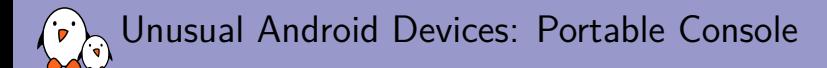

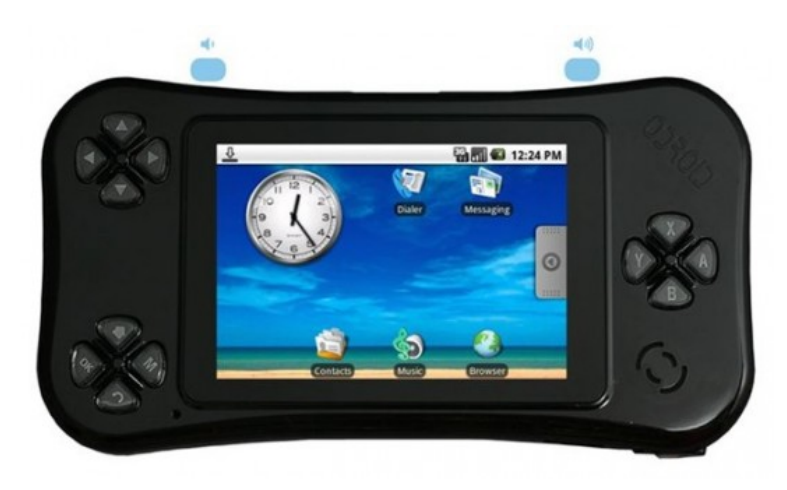

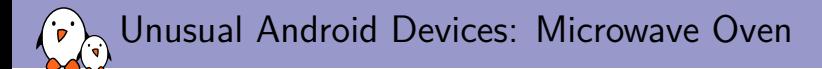

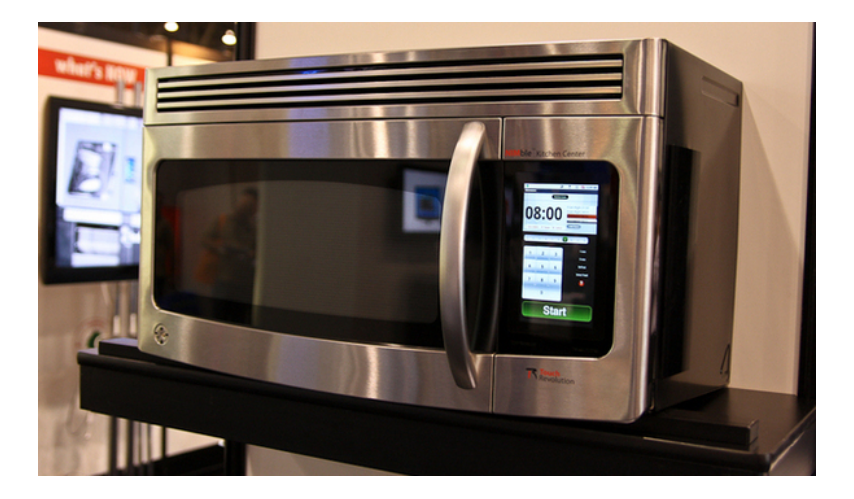

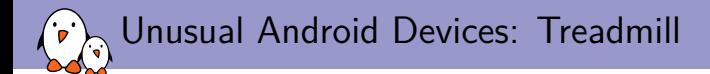

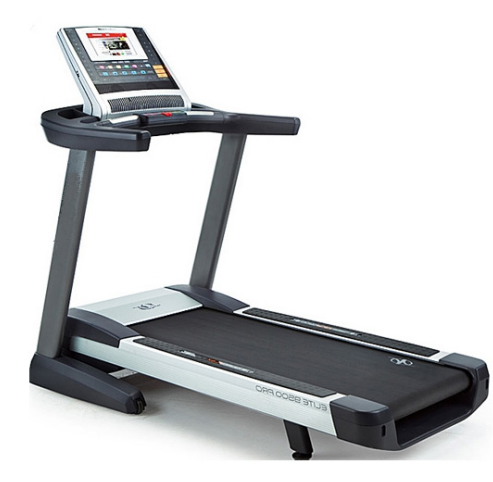

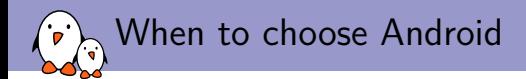

- $\triangleright$  All of the requirements listed above are only if you want to be eligible to the Android Play Store
- If you don't want to get the store, you can obviously ignore these
- $\blacktriangleright$  However, Android really makes sense in a system that has at least:
	- $\blacktriangleright$  A large screen
	- $\triangleright$  A powerful SoC, with plenty of RAM, storage space (around 512MB) and a decent GPU
- $\blacktriangleright$  This is not an advisable choice when you want to build a headless system, or a cheap system with limited resources
- In this case, a regular Linux system is definitely more appropriate. It will save you engineering costs, reduce the price of your hardware, and bring the same set of features you could expect from a headless Android

<span id="page-57-0"></span>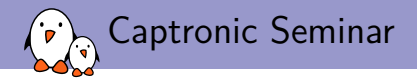

# [Android Source Code](#page-57-0) [and Compilation](#page-57-0)

Maxime Ripard maxime.ripard@bootlin.com

C Copyright 2004-2018, Bootlin. Creative Commons BY-SA 3.0 license. Corrections, suggestions, contributions and translations are welcome!

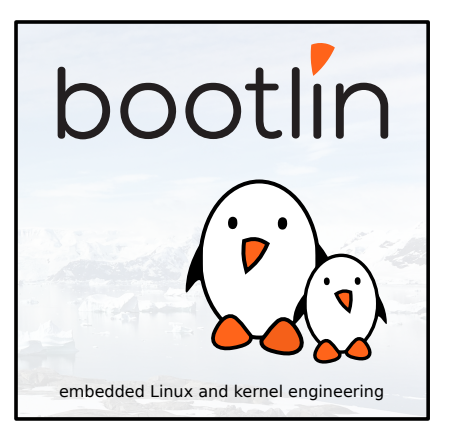

<span id="page-58-0"></span>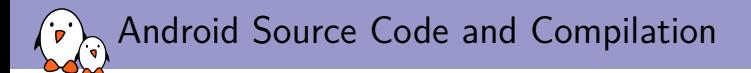

### [How to get the source code](#page-58-0)

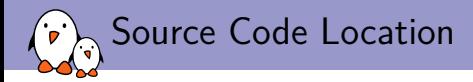

- $\blacktriangleright$  The AOSP project is available at <http://source.android.com>
- $\triangleright$  On this site, along with the code, you will find some resources such as technical details, how to setup a machine to build Android, etc.
- $\blacktriangleright$  The source code is split into several Git repositories for version control. But as there is a lot of source code, a single Git repository would have been really slow
- ▶ Google split the source code into a one Git repository per component
- $\triangleright$  You can easily browse these git repositories using <https://code.google.com/p/android-source-browsing/source/browse/>

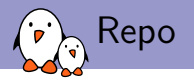

#### $\blacktriangleright$  This makes hundreds of Git repositories

- $\triangleright$  To avoid making it too painful, Google also created a tool: repo
- $\triangleright$  Repo aggregates these Git repositories into a single folder from a manifest file describing how to find these and how to put them together
- In Also aggregates some common Git commands such as diff or status that are run across all the Git repositories
- ▶ You can also execute a shell command in each repository managed by Repo using the repo forall command

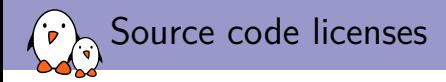

#### $\blacktriangleright$  Mostly two kind of licenses:

- ▶ GPL/LGPL Code: Linux, D-Bus, BlueZ
- $\blacktriangleright$  Apache/BSD: All the rest
- In the external folder, it depends on the component, but mostly GPL
- I While you might expect Google's apps for Android, like the Android Market (now called Google Play Store), to be in the AOSP as well, these are actually proprietary and you need to be approved by Google to get them.

<span id="page-62-0"></span>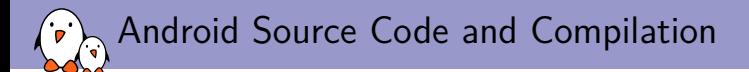

## [Compilation](#page-62-0)

- Kernel, drivers and embedded Linux - Development, consulting, training and support - https://bootlin.com 63/255

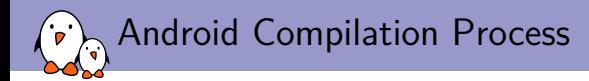

- Android's build system relies on the well-tried  $GW/M$ ake software
- $\triangleright$  Android is using a "product" notion which corresponds to the specifications of a shipping product, i.e. *crespo* for the Google Nexus S vs *crespo4g* for the Sprint's Nexus S with LTE support
- $\triangleright$  To start using the build system, you need to include the file build/envsetup.sh that defines some useful macros for Android development or sets the PATH variable to include the Android-specific commands
- $\blacktriangleright$  source build/envsetup.sh

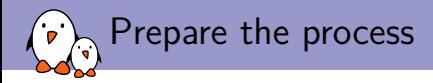

- $\triangleright$  Now, we can get a list of all the products available and select them with to the lunch command
- I lunch will also ask for a build variant, to choose between eng, user and userdebug, which corresponds to which kind of build we want, and which packages it will add
- $\triangleright$  You can also select variants by passing directly the combo product-variant as argument to lunch

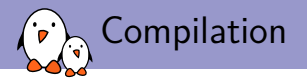

- $\triangleright$  You can now start the compilation just by running make
- $\blacktriangleright$  This will run a full build for the current selected product
- $\blacktriangleright$  There are lots of other build commands:
	- make *<*package*>* Builds only the package, instead of going through the entire build
	- make clean Cleans all the files generated by previous compilations
	- make clean-*<*package*>* Removes all the files generated by the compilation of the given package
		- mm Builds all the modules in the current directory
	- mmm *<*directory*>* builds all the modules in the given directory

<span id="page-66-0"></span>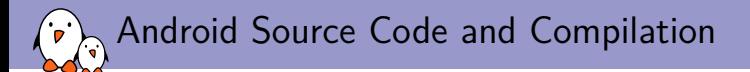

### [Contribute](#page-66-0)

- Kernel, drivers and embedded Linux - Development, consulting, training and support - https://bootlin.com 67/255

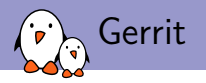

- ▶ Google also developed for the Android development process a tool to manage projects and ease code reviews.
- It once again uses Git to do so and Repo is also built around it so that you can easily contribute to Android
- $\triangleright$  To do so, start a new branch with repo start <br/>branchname>
- $\triangleright$  Do your usual commits with Git
- $\triangleright$  When you are done, upload to Gerrit using repo upload

<span id="page-68-0"></span>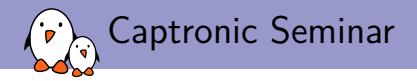

## [Linux kernel](#page-68-0) [introduction](#page-68-0)

Maxime Ripard maxime.ripard@bootlin.com

C Copyright 2004-2018, Bootlin. Creative Commons BY-SA 3.0 license. Corrections, suggestions, contributions and translations are welcome!

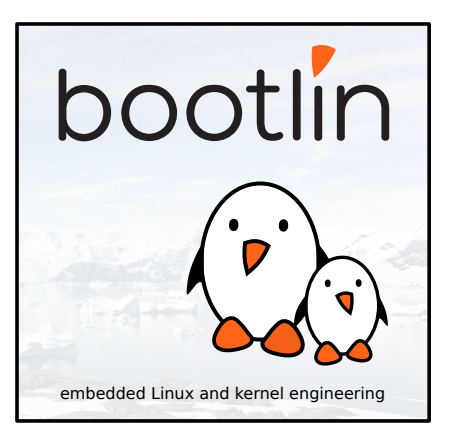

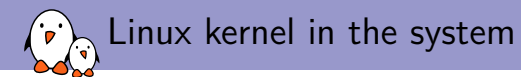

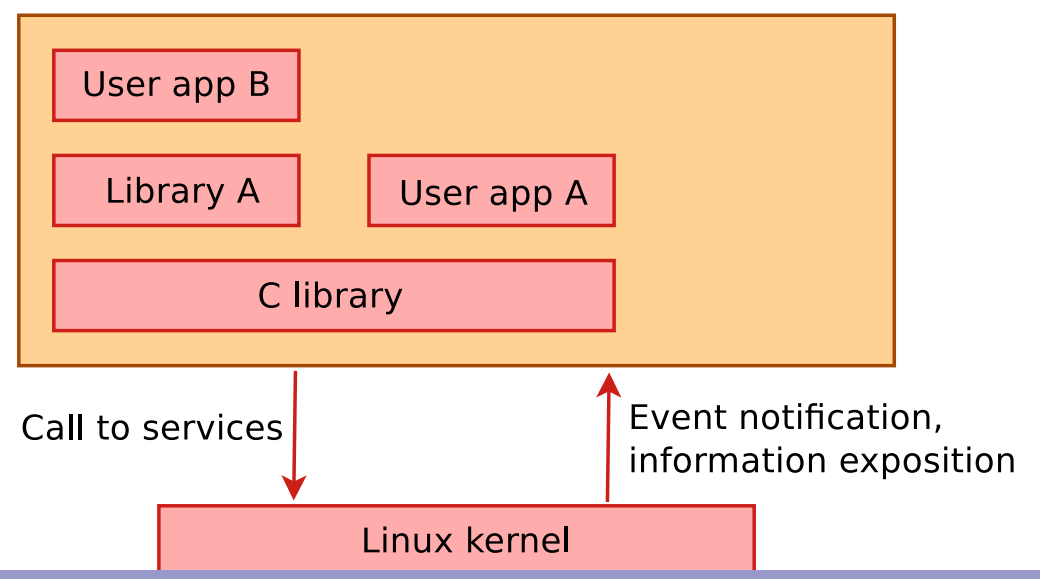

- Kernel, drivers and embedded Linux - Development, consulting, training and support - https://bootlin.com 70/255

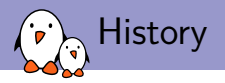

- $\blacktriangleright$  The Linux kernel is one component of a system, which also requires libraries and applications to provide features to end users.
- $\triangleright$  The Linux kernel was created as a hobby in 1991 by a Finnish student, Linus Torvalds.
	- Inux quickly started to be used as the kernel for free software operating systems
- Inus Torvalds has been able to create a large and dynamic developer and user community around Linux.
- I Nowadays, hundreds of people contribute to each kernel release, individuals or companies big and small.

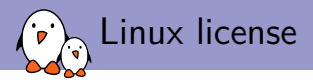

- $\triangleright$  The whole Linux sources are Free Software released under the GNU General Public License version 2 (GPL v2).
- $\blacktriangleright$  For the Linux kernel, this basically implies that:
	- $\triangleright$  When you receive or buy a device with Linux on it, you should receive the Linux sources, with the right to study, modify and redistribute them.
	- $\triangleright$  When you produce Linux based devices, you must release the sources to the recipient, with the same rights, with no restriction..
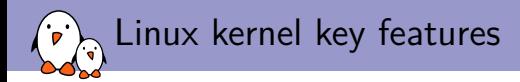

- $\blacktriangleright$  Portability and hardware support. Runs on most architectures.
- $\triangleright$  Scalability. Can run on super computers as well as on tiny devices (4 MB of RAM is enough).
- $\blacktriangleright$  Compliance to standards and interoperability.
- $\blacktriangleright$  Exhaustive networking support.
- $\triangleright$  Security. It can't hide its flaws. Its code is reviewed by many experts.
- $\blacktriangleright$  Stability and reliability.
- Modularity. Can include only what a system needs even at run time.
- $\blacktriangleright$  Easy to program. You can learn from existing code. Many useful resources on the net.

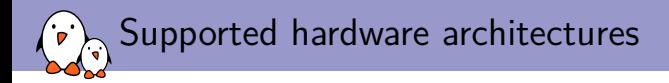

- $\triangleright$  See the arch/ directory in the kernel sources
- Minimum: 32 bit processors, with or without MMU, and  $\gcd$  support
- $\triangleright$  32 bit architectures (arch/ subdirectories) Examples:

arm, avr32, blackfin, m68k, microblaze, mips, score, sparc, um

 $\triangleright$  64 bit architectures:

Examples: alpha, arm64, ia64, sparc64, tile

- $\triangleright$  32/64 bit architectures Examples: powerpc, x86, sh
- ▶ Find details in kernel sources: arch/<arch>/Kconfig, arch/<arch>/README, or Documentation/<arch>/

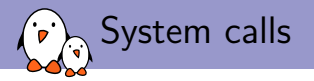

- $\triangleright$  The main interface between the kernel and userspace is the set of system calls
- $\triangleright$  About 300 system calls that provide the main kernel services
	- $\blacktriangleright$  File and device operations, networking operations, inter-process communication, process management, memory mapping, timers, threads, synchronization primitives, etc.
- $\blacktriangleright$  This interface is stable over time: only new system calls can be added by the kernel developers
- $\triangleright$  This system call interface is wrapped by the C library, and userspace applications usually never make a system call directly but rather use the corresponding C library function

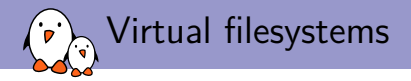

- $\triangleright$  Linux makes system and kernel information available in user-space through virtual filesystems.
- I Virtual filesystems allow applications to see directories and files that do not exist on any real storage: they are created on the fly by the kernel
- $\blacktriangleright$  The two most important virtual filesystems are
	- I proc, usually mounted on /proc:

Operating system related information (processes, memory management parameters...)

 $\blacktriangleright$  sysfs, usually mounted on  $/\text{sys}$ :

Representation of the system as a set of devices and buses. Information about these devices.

<span id="page-76-0"></span>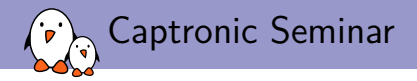

# [Changes introduced in](#page-76-0) [the Android Kernel](#page-76-0)

Maxime Ripard maxime.ripard@bootlin.com

C Copyright 2004-2018, Bootlin. Creative Commons BY-SA 3.0 license. Corrections, suggestions, contributions and translations are welcome!

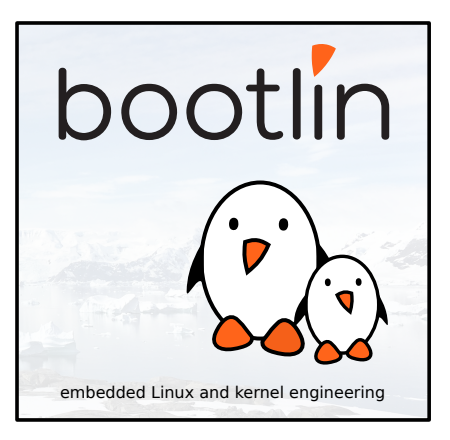

<span id="page-77-0"></span>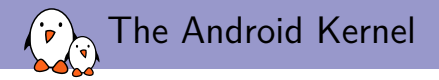

# **[Wakelocks](#page-77-0)**

- Kernel, drivers and embedded Linux - Development, consulting, training and support - https://bootlin.com 78/255

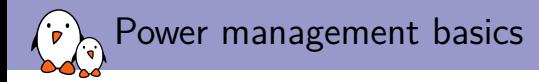

- $\triangleright$  Every CPU has a few states of power consumption, from being almost completely off, to working at full capacity.
- $\blacktriangleright$  These different states are used by the Linux kernel to save power when the system is run
- $\triangleright$  For example, when the lid is closed on a laptop, it goes into "suspend", which is the most power conservative mode of a device, where almost nothing but the RAM is kept awake
- In While this is a good strategy for a laptop, it is not necessarily good for mobile devices
- If For example, you don't want your music to be turned off when the screen is

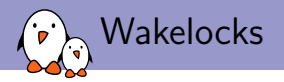

- ▶ Android's answer to these power management constraints is wakelocks
- $\triangleright$  One of the most famous Android changes, because of the flame wars it spawned
- $\triangleright$  The main idea is instead of letting the user decide when the devices need to go to sleep, the kernel is set to suspend as soon and as often as possible.
- In the same time, Android allows applications and kernel drivers to voluntarily prevent the system from going to suspend, keeping it awake (thus the name wakelock)
- $\triangleright$  This implies to write the applications and drivers to use the wakelock API.
	- $\triangleright$  Applications do so through the abstraction provided by the API
	- Inter 1 Drivers must do it themselves, which prevents to directly submit them to the vanilla kernel

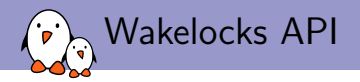

#### $\blacktriangleright$  Kernel Space API

```
#include <linux/wakelock.h>
void wake_lock_init(struct wakelock *lock,
                    int type,
                    const char *name);
void wake_lock(struct wake_lock *lock);
void wake_unlock(struct wake_lock *lock);
void wake_lock_timeout(struct wake_lock *lock, long timeout);
void wake_lock_destroy(struct wake_lock *lock);
```
#### ▶ User-Space API

\$ echo foobar > /sys/power/wake\_lock

\$ echo foobar > /sys/power/wake\_unlock

<span id="page-81-0"></span>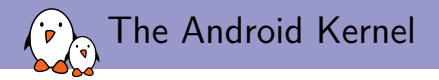

## [Binder](#page-81-0)

- Kernel, drivers and embedded Linux - Development, consulting, training and support - https://bootlin.com 82/255

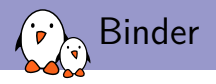

### $\blacktriangleright$  RPC/IPC mechanism

- In Takes its roots from BeOS and the OpenBinder project, which some of the current Android engineers worked on
- Adds remote object invocation capabilities to the Linux Kernel
- $\triangleright$  One of the very basic functionalities of Android. Without it, Android cannot work.
- $\triangleright$  Every call to the system servers go through Binder, just like every communication between applications, and even communication between the components of a single application.

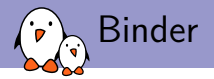

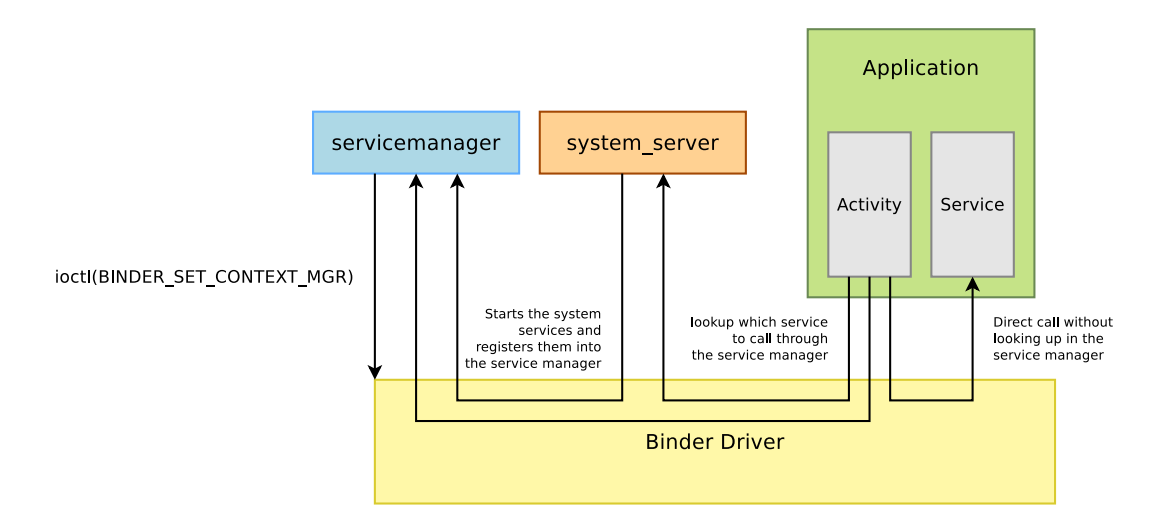

<span id="page-84-0"></span>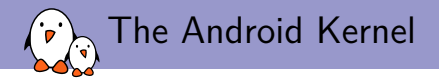

# [klogger](#page-84-0)

- Kernel, drivers and embedded Linux - Development, consulting, training and support - https://bootlin.com 85/255

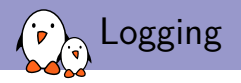

- ▶ Logs are very important to debug a system, either live or after a fault occurred
- In a regular Linux distribution, two components are involved in the system's logging:
	- I Linux' internal mechanism, accessible with the dmesg command and holding the output of all the calls to printk() from various parts of the kernel.
	- $\triangleright$  A syslog daemon, which handles the userspace logs and usually stores them in the /var/log directory
- $\triangleright$  From Android developers' point of view, this approach has two flaws:
	- As the calls to  $syslog()$  go through as socket, they generate expensive task switches
	- ▶ Every call writes to a file, which probably writes to a slow storage device or to a storage device where writes are expensive

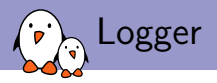

- In Android addresses these issues with *logger*, which is a kernel driver, that uses 4 circular buffers in the kernel memory area.
- $\triangleright$  The buffers are exposed in the /dev/log directory and you can access them through the *liblog* library, which is in turn, used by the Android system and applications to write to logger, and by the *logcat* command to access them.
- In This allows to have an extensive level of logging across the entire AOSP

<span id="page-87-0"></span>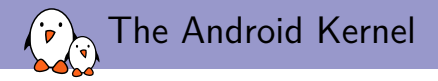

# [Anonymous Shared Memory \(ashmem\)](#page-87-0)

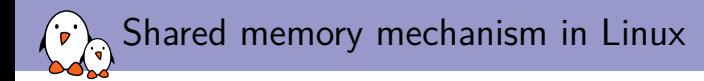

- In Shared memory is one of the standard IPC mechanisms present in most OSes
- Under Linux, they are usually provided by the POSIX SHM mechanism, which is part of the System V IPCs
- $\triangleright$  ndk/docs/system/libc/SYSV-IPC.html illustrates all the love Android developers have for these
- $\blacktriangleright$  The bottom line is that they are flawed by design in Linux, and lead to code leaking resources, be it maliciously or not

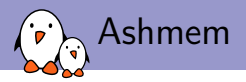

- $\blacktriangleright$  Ashmem is the response to these flaws
- I Notable differences are:
	- $\triangleright$  Reference counting so that the kernel can reclaim resources which are no longer in use
	- $\triangleright$  There is also a mechanism in place to allow the kernel to shrink shared memory regions when the system is under memory pressure.
- $\blacktriangleright$  The standard use of Ashmem in Android is that a process opens a shared memory region and share the obtained file descriptor through Binder.

<span id="page-90-0"></span>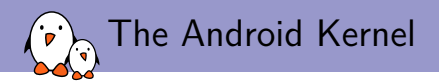

## [Alarm Timers](#page-90-0)

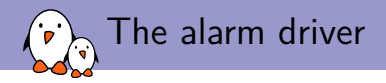

- $\triangleright$  Once again, the timer mechanisms available in Linux were not sufficient for the power management policy that Android was trying to set up
- $\blacktriangleright$  High Resolution Timers can wake up a process, but don't fire when the system is suspended, while the Real Time Clock can wake up the system if it is suspended, but cannot wake up a particular process.
- $\triangleright$  Developed the alarm timers on top of the Real Time Clock and High Resolution Timers already available in the kernel
- $\blacktriangleright$  These timers will be fired even if the system is suspended, waking up the device to do so
- $\triangleright$  Obviously, to let the application do its job, when the application is woken up, a wakelock is grabbed

<span id="page-92-0"></span>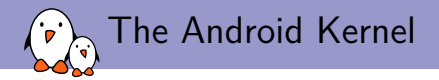

# [Network Security](#page-92-0)

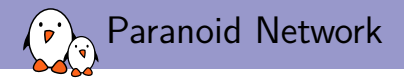

- In the standard Linux kernel, every application can open sockets and communicate over the Network
- $\blacktriangleright$  However, Google was willing to apply a more strict policy with regard to network access
- $\triangleright$  Access to the network is a permission, with a per application granularity
- $\blacktriangleright$  Filtered with the GID
- ▶ You need it to access IP, Bluetooth, raw sockets or RFCOMM

<span id="page-94-0"></span>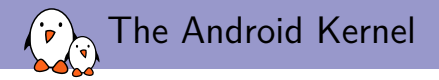

# [Low Memory Killer](#page-94-0)

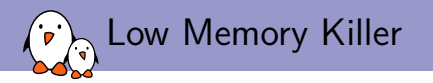

- I When the system goes out of memory, Linux throws the OOM Killer to cleanup memory greedy processes
- $\blacktriangleright$  However, this behavior is not predictable at all, and can kill very important components of a phone (Telephony stack, Graphic subsystem, etc) instead of low priority processes (Angry Birds)
- In The main idea is to have another process killer, that kicks in before the OOM Killer and takes into account the time since the application was last used and the priority of the component for the system
- It uses various thresholds, so that it first notifies applications so that they can save their state, then begins to kill non-critical background processes, and then the foreground applications
- ▶ As it is run to free memory before the OOM Killer, the latter will never be run, as the system will never run out of memory

<span id="page-96-0"></span>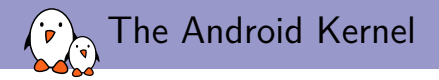

# [Various Drivers and Fixes](#page-96-0)

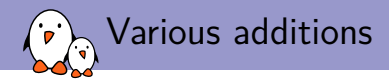

### $\triangleright$  Android also has a lot of minor features added to the Linux kernel:

- $\triangleright$  RAM Console, a RAM-based console that survives a reboot to hold kernel logs
- $\triangleright$  pmem, a physically contiguous memory allocator, written specifically for the HTC G1, to allocate heaps used for 2D hardware acceleration
- $\blacktriangleright$  ADB
- $\blacktriangleright$  YAFFS2
- $\blacktriangleright$  Timed GPIOs

<span id="page-98-0"></span>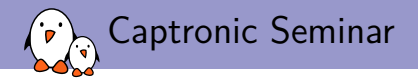

# [Android Filesystem](#page-98-0)

Maxime Ripard maxime.ripard@bootlin.com

C Copyright 2004-2018, Bootlin. Creative Commons BY-SA 3.0 license. Corrections, suggestions, contributions and translations are welcome!

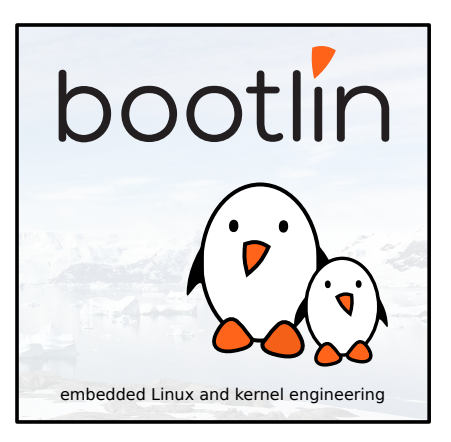

<span id="page-99-0"></span>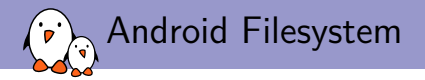

# [Principle and solutions](#page-99-0)

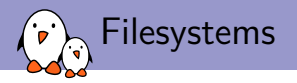

- **Filesystems are used to organize data in directories and files on storage devices or** on the network. The directories and files are organized as a hierarchy
- In Unix systems, applications and users see a **single global hierarchy** of files and directories, which can be composed of several filesystems.
- **Filesystems are mounted** in a specific location in this hierarchy of directories
	- $\triangleright$  When a filesystem is mounted in a directory (called *mount point*), the contents of this directory reflects the contents of the storage device
	- $\triangleright$  When the filesystem is unmounted, the *mount point* is empty again.
- $\triangleright$  This allows applications to access files and directories easily, regardless of their exact storage location

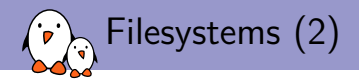

## $\triangleright$  Create a mount point, which is just a directory

\$ mkdir /mnt/usbkey

## $\blacktriangleright$  It is empty

```
$ ls /mnt/usbkey
```

```
$
```
### $\triangleright$  Mount a storage device in this mount point

```
$ mount -t vfat /dev/sda1 /mnt/usbkey
$
```
## $\blacktriangleright$  You can access the contents of the USB key

```
$ ls /mnt/usbkey
docs prog.c picture.png movie.avi
$
```
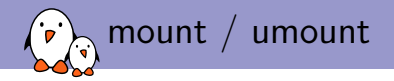

### $\blacktriangleright$  mount allows to mount filesystems

- $\blacktriangleright$  mount -t type device mountpoint
- $\blacktriangleright$  type is the type of filesystem
- $\blacktriangleright$  device is the storage device, or network location to mount
- $\triangleright$  mountpoint is the directory where files of the storage device or network location will be accessible
- $\triangleright$  mount with no arguments shows the currently mounted filesystems
- $\blacktriangleright$  umount allows to unmount filesystems
	- In This is needed before rebooting, or before unplugging a USB key, because the Linux kernel caches writes in memory to increase performances. umount makes sure that those writes are committed to the storage.

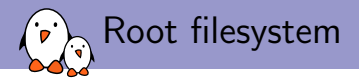

- $\triangleright$  A particular filesystem is mounted at the root of the hierarchy, identified by /
- **Filter** This filesystem is called the **root filesystem**
- $\triangleright$  As mount and umount are programs, they are files inside a filesystem.
	- $\blacktriangleright$  They are not accessible before mounting at least one filesystem.
- $\triangleright$  As the root filesystem is the first mounted filesystem, it cannot be mounted with the normal mount command
- It is mounted directly by the kernel, according to the  $root=$  kernel option
- When no root filesystem is available, the kernel panics

Please append a correct "root=" boot option Kernel panic - not syncing: VFS: Unable to mount root fs on unknown block(0,0)

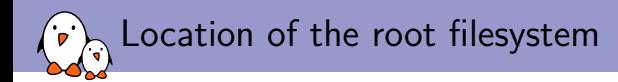

#### $\blacktriangleright$  It can be mounted from different locations

- $\blacktriangleright$  From the partition of a hard disk
- $\blacktriangleright$  From the partition of a USB key
- $\blacktriangleright$  From the partition of an SD card
- $\triangleright$  From the partition of a NAND flash chip or similar type of storage device
- $\blacktriangleright$  From the network, using the NFS protocol
- $\triangleright$  From memory, using a pre-loaded filesystem (by the bootloader)
- $\blacktriangleright$  etc.
- It is up to the system designer to choose the configuration for the system, and configure the kernel behavior with root=

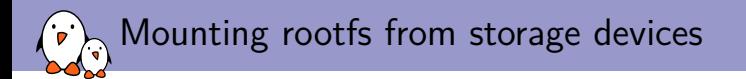

### $\blacktriangleright$  Partitions of a hard disk or USB key

- If root=/dev/sdXY, where X is a letter indicating the device, and Y a number indicating the partition
- $\triangleright$  /dev/sdb2 is the second partition of the second disk drive (either USB key or ATA hard drive)

### $\blacktriangleright$  Partitions of an SD card

- $\triangleright$  root=/dev/mmcblkXpY, where X is a number indicating the device and Y a number indicating the partition
- $\blacktriangleright$  /dev/mmcblk0p2 is the second partition of the first device
- $\blacktriangleright$  Partitions of flash storage
	- $\triangleright$  root=/dev/mtdblockX, where X is the partition number
	- $\triangleright$  /dev/mtdblock3 is the fourth partition of a NAND flash chip (if only one NAND flash chip is present)

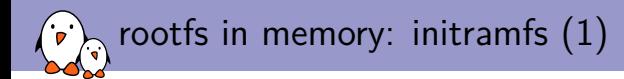

It is also possible to have the root filesystem integrated into the kernel image

- $\blacktriangleright$  It is therefore loaded into memory together with the kernel
- ▶ This mechanism is called **initramfs** 
	- It integrates a compressed archive of the filesystem into the kernel image
- $\blacktriangleright$  It is useful for two cases
	- $\triangleright$  Fast booting of very small root filesystems. As the filesystem is completely loaded at boot time, application startup is very fast.
	- In As an intermediate step before switching to a real root filesystem, located on devices for which drivers not part of the kernel image are needed (storage drivers, filesystem drivers, network drivers). This is always used on the kernel of desktop/server distributions to keep the kernel image size reasonable.

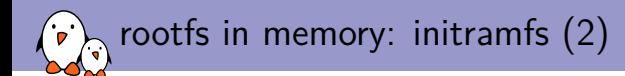

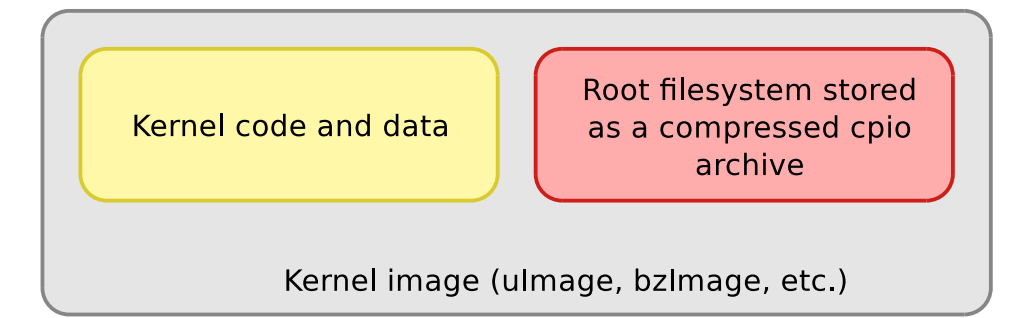
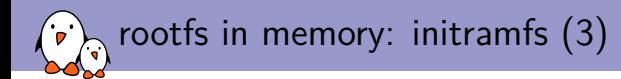

 $\blacktriangleright$  The contents of an initramfs are defined at the kernel configuration level, with the CONFIG\_INITRAMFS\_SOURCE option

- $\triangleright$  Can be the path to a directory containing the root filesystem contents
- $\triangleright$  Can be the path to a cpio archive
- $\triangleright$  Can be a text file describing the contents of the initramfs (see documentation for details)
- $\blacktriangleright$  The kernel build process will automatically take the contents of the CONFIG INITRAMFS\_SOURCE option and integrate the root filesystem into the kernel image
- I filesystems/ramfs-rootfs-initramfs.txt and early-userspace/README

<span id="page-109-0"></span>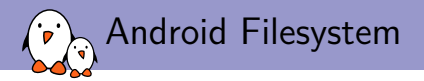

## [Contents](#page-109-0)

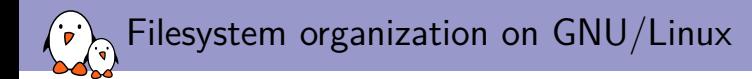

- $\triangleright$  On most Linux based distributions, the filesystem layout is defined by the Filesystem Hierarchy Standard
- $\triangleright$  The FHS defines the main directories and their contents /bin Essential command binaries
	- /boot Bootloader files, i.e. kernel common and related stuff /etc Host-specific system-wide configuration files.
- **Indeed Android follows an orthogonal path, storing its files in folders not present in the** FHS, or following it when it uses a defined folder

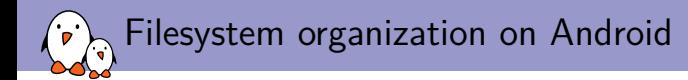

Instead, the two main directories used by Android are

/system Immutable directory coming from the original build. It contains native binaries and libraries, framework jar files, configuration files, standard apps, etc.

/data is where all the changing content of the system are put: apps, data added by the user, data generated by all the apps at runtime, etc.

- $\blacktriangleright$  These two directories are usually mounted on separate partitions, from the root filesystem originating from a kernel RAM disk.
- Android also uses some usual suspects: /proc, /dev, /sys, /etc, sbin, /mnt where they serve the same function they usually do

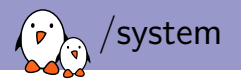

./app All the pre-installed apps

./bin Binaries installed on the system (toolbox, vold, surfaceflinger)

./etc Configuration files

./fonts Fonts installed on the system

./framework Jar files for the framework

./lib Shared objects for the system libraries

./modules Kernel modules

./xbin External binaries

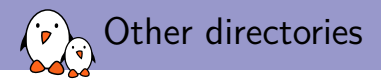

- $\blacktriangleright$  Like we said earlier. Android most of the time either uses directories not in the FHS, or directories with the exact same purpose as in standard Linux distributions  $(\sqrt{\text{dev}}$ ,  $(\sqrt{\text{proc}})$ , therefore avoiding collisions.  $/\text{sys}$
- Intermediate is some collision though, for  $/etc$  and  $/sbin$ , which are hopefully trimmed down
- $\blacktriangleright$  This allows to have a full Linux distribution side by side with Android with only minor tweaks

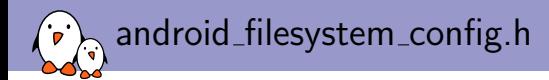

### $\blacktriangleright$  Located in system/core/include/private/

- $\triangleright$  Contains the full filesystem setup, and is written as a C header
	- $\blacktriangleright$  UID/GID
	- $\blacktriangleright$  Permissions for system directories
	- $\blacktriangleright$  Permissions for system files
- $\triangleright$  Processed at compilation time to enforce the permissions throughout the filesystem
- $\triangleright$  Useful in other parts of the framework as well, such as ADB

<span id="page-115-0"></span>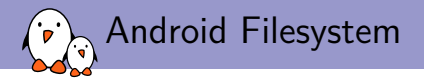

# [Virtual Filesystems](#page-115-0)

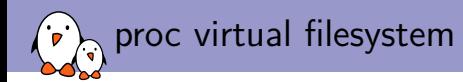

- $\triangleright$  The proc virtual filesystem exists since the beginning of Linux
- $\blacktriangleright$  It allows
	- $\triangleright$  The kernel to expose statistics about running processes in the system
	- $\blacktriangleright$  The user to adjust at runtime various system parameters about process management, memory management, etc.
- $\blacktriangleright$  The proc filesystem is used by many standard userspace applications, and they expect it to be mounted in /proc
- **In Applications such as ps or top would not work without the proc filesystem**
- $\blacktriangleright$  Command to mount /proc:

mount -t proc nodev /proc

 $\triangleright$  filesystems/proc.txt in the kernel sources

man proc

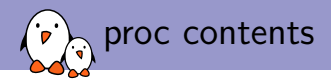

### $\triangleright$  One directory for each running process in the system

- $\blacktriangleright$  /proc/<pid>
- $\triangleright$  cat /proc/3840/cmdline
- It contains details about the files opened by the process, the CPU and memory usage, etc.
- I /proc/interrupts, /proc/devices, /proc/iomem, /proc/ioports contain general device-related information
- $\blacktriangleright$  /proc/cmdline contains the kernel command line
- $\triangleright$  /proc/sys contains many files that can be written to to adjust kernel parameters
	- $\blacktriangleright$  They are called sysctl. See /latest/sysctl/ in kernel sources.
	- $\blacktriangleright$  Example

echo 3 > /proc/sys/vm/drop\_caches

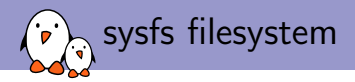

- $\triangleright$  The sysfs filesystem is a feature integrated in the 2.6 Linux kernel
- It allows to represent in userspace the vision that the kernel has of the buses, devices and drivers in the system
- It is useful for various userspace applications that need to list and query the available hardware, for example udev or mdev
- $\triangleright$  All applications using sysfs expect it to be mounted in the /sys directory
- $\blacktriangleright$  Command to mount /sys: mount -t sysfs nodev /sys

 $\triangleright$  \$ ls /sys/ block bus class dev devices firmware fs kernel modulepower

<span id="page-119-0"></span>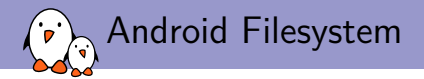

# [Minimal filesystem](#page-119-0)

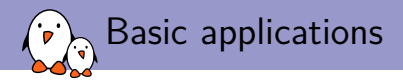

- $\blacktriangleright$  In order to work, a Linux system needs at least a few applications
- $\triangleright$  An init application, which is the first userspace application started by the kernel after mounting the root filesystem
	- $\triangleright$  The kernel tries to run /sbin/init, /bin/init, /etc/init and /bin/sh.
	- If none of them are found, the kernel panics and the boot process is stopped.
	- $\blacktriangleright$  The init application is responsible for starting all other userspace applications and services
- $\triangleright$  Usually a shell, to allow a user to interact with the system
- Basic Unix applications, to copy files, move files, list files (commands like mv, cp, mkdir, cat, etc.)
- $\triangleright$  Those basic components have to be integrated into the root filesystem to make it usable

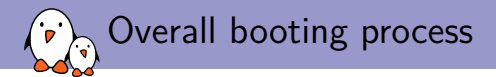

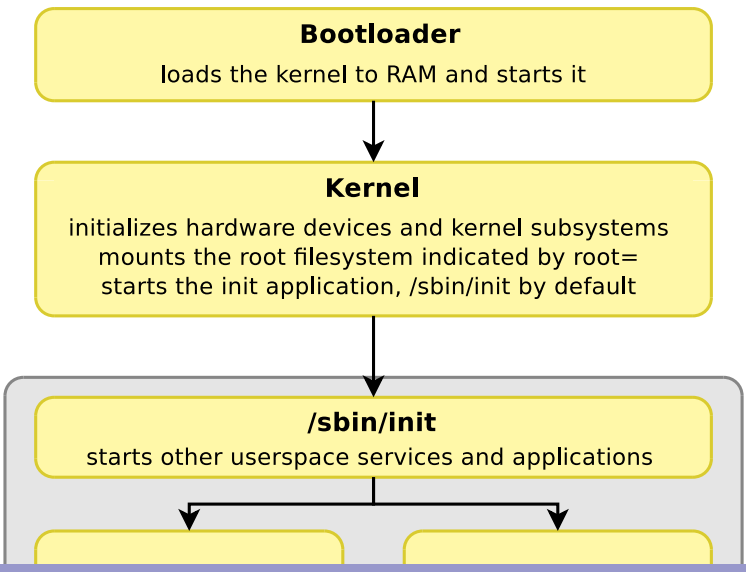

- Kernel, drivers and embedded Linux - Development, consulting, training and support - https://bootlin.com 122/255

<span id="page-122-0"></span>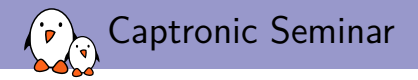

# [Android Build System](#page-122-0)

Maxime Ripard maxime.ripard@bootlin.com

C Copyright 2004-2018, Bootlin. Creative Commons BY-SA 3.0 license. Corrections, suggestions, contributions and translations are welcome!

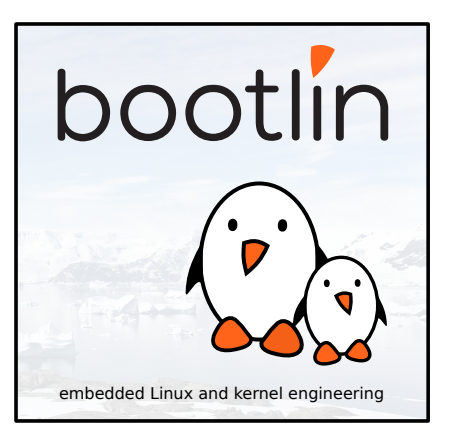

<span id="page-123-0"></span>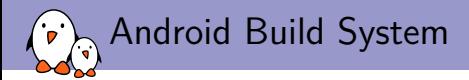

### **[Basics](#page-123-0)**

- Kernel, drivers and embedded Linux - Development, consulting, training and support - https://bootlin.com 124/255

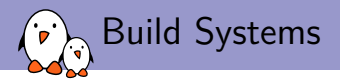

- $\triangleright$  Build systems are designed to meet several goals:
	- Integrate all the software components, both third-party and in-house into a working image
	- $\blacktriangleright$  Be able to easily reproduce a given build
- $\triangleright$  Usually, they build software using the existing building system shipped with each component
- ▶ Several solutions: Yocto, Buildroot, ptxdist.
- ▶ Google came up with its own solution for Android, that never relies on other build systems, except for GNU/Make
	- It allows to rely on very few tools, and to control every software component in a consistent way.
	- I But it also means that when you have to import a new component, you have to rewrite the whole Makefile to build it

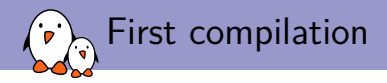

### \$ source build/envsetup.sh

 $$$  lunch

You're building on Linux

Lunch menu... pick a combo:

- 1. generic-eng
- 2. simulator
- 3. full\_passion-userdebug
- 4. full crespo-userdebug

Which would you like? [generic-eng]

\$ make

\$ make showcommands

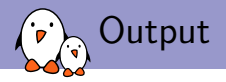

- $\blacktriangleright$  All the output is generated in the out/ directory, outside of the source code directory
- In This directory contains mostly two subdirectories:  $host/$  and  $target/$
- $\triangleright$  These directories contain all the objects files compiled during the build process: . o files for  $C/C++$  code, . jar files for Java libraries, etc
- It is an interesting feature, since it keeps all the generated stuff separate from the source code, and we can easily clean without side effects
- $\blacktriangleright$  It also generates the system images in the out/target/product/<product name>/ directory
- $\blacktriangleright$  make clean only deletes that out directory

<span id="page-127-0"></span>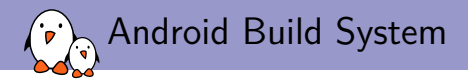

## [Add a New Module](#page-127-0)

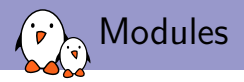

- $\blacktriangleright$  Every component in Android is called a *module*
- Modules are defined across the entire tree through the Android.mk files
- $\blacktriangleright$  The build system abstracts many details to make the creation of a module's Makefile as trivial as possible
- ▶ Of course, building a module that will be an Android application and building a static library will not require the same instructions, but these builds don't differ that much either.

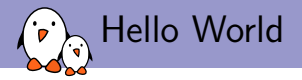

```
LOCAL_PATH = $(call my-dir)
include $(CLEAR_VARS)
```

```
LOCAL_SRC_FILES = hello_world.c
LOCAL_MODULE = HelloWorld
```
LOCAL MODULE TAGS = optional

include \$(BUILD\_EXECUTABLE)

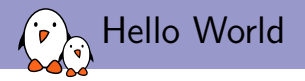

- $\blacktriangleright$  Every module variable is prefixed by LOCAL  $*$
- $\triangleright$  LOCAL PATH tells the build system where the current module is
- include  $$$  (CLEAR VARS) cleans the previously declared LOCAL  $*$  variables. This way, we make sure we won't have anything weird coming from other modules. The list of the variables cleared is in build/core/clear\_vars.mk
- $\triangleright$  LOCAL SRC FILES contains a list of all source files to be compiled
- LOCAL MODULE sets the module name
- $\blacktriangleright$  LOCAL MODULE TAGS defines the set of modules this module should belong to
- $\triangleright$  include  $$$ (BUILD\_EXECUTABLE) tells the build system to build this module as a binary

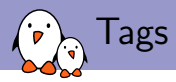

- $\triangleright$  Tags are used to define several sets of modules to be built through the build variant selected by lunch
- $\triangleright$  We have 3 build variants:
	- $\blacktriangleright$  user
		- $\blacktriangleright$  Installs modules tagged with user
		- $\blacktriangleright$  Installs non-packaged modules that have no tags specified
		- $\blacktriangleright$  ADB is disabled by default
	- $\blacktriangleright$  userdebug is user plus
		- $\blacktriangleright$  Installs modules tagged with debug
		- $\blacktriangleright$  ADB is enabled by default
	- $\blacktriangleright$  eng is userdebug, plus
		- $\blacktriangleright$  Installs modules tagged as eng and development
		- $\triangleright$  ro.kernel.android.checkjni = 1
- $\triangleright$  Finally, we have a fourth tag, optional, that will never be directly integrated by a build variant, but deprecates user

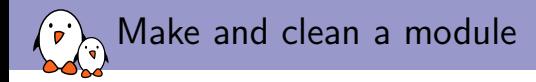

- $\blacktriangleright$  To build a module from the top directory, just do make ModuleName
- However, building a simple module won't regenerate a new image. This is just useful to make sure that the module builds. You will have to do a full make to have an image that contains your module
- $\triangleright$  Actually, a full make will build your module at some point, but you won't find it in your generated image if it is tagged as optional
- If you want to enable it for all builds, add its name to the PRODUCT PACKAGES variables in the build/target/product/core.mk file.
- $\triangleright$  You can also get the list of the modules to be built with the make modules target

<span id="page-133-0"></span>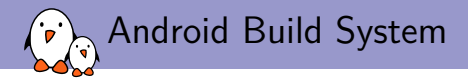

## [Add a New Product](#page-133-0)

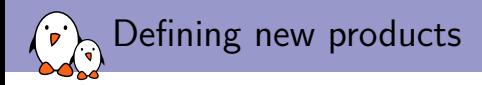

- $\triangleright$  Devices are well supported by the Android build system. It allows to build multiple devices with the same source tree, to have a per-device configuration, etc.
- All the product definitions should be put in  $device/ < company/ < device>$
- $\blacktriangleright$  The entry point is the AndroidProducts.mk file, which should define the PRODUCT MAKEFILES variable
- $\blacktriangleright$  This variable defines where the actual product definitions are located.
- It follows such an architecture because you can have several products using the same device
- If you want your product to appear in the lunch menu, you need to create a vendorsetup.sh file in the device directory, with the right calls to add\_lunch\_combo

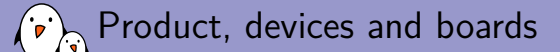

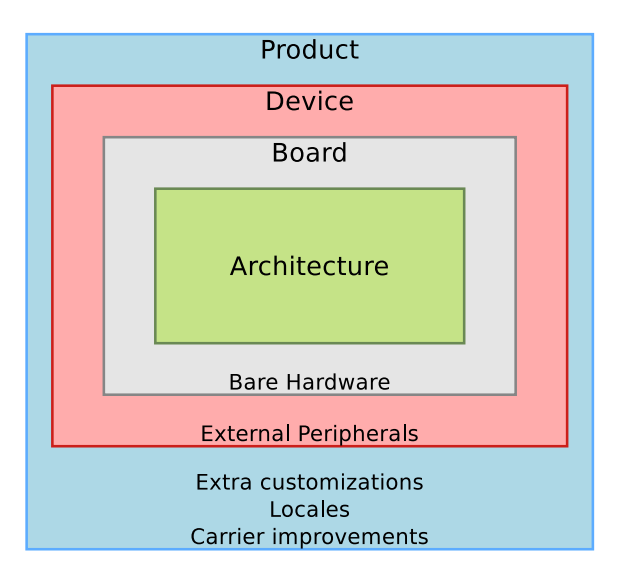

- Kernel, drivers and embedded Linux - Development, consulting, training and support - https://bootlin.com 136/255

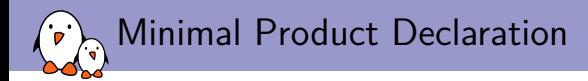

#### **\$(**call inherit-product, build/target/product/generic.mk**)**

```
PRODUCT_NAME := full_MyDevice
PRODUCT DEVICE := MyDevice
PRODUCT MODEL := Full flavor of My Brand New Device
```
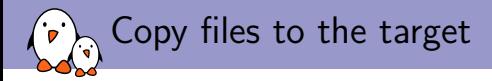

**\$(**call inherit-product, build/target/product/generic.mk**)**

```
PRODUCT COPY FILES += \setminusdevice/mybrand/mydevice/vold.fstab:system/etc/vold.fstab
```

```
PRODUCT NAME := full MyDevice
PRODUCT DEVICE := MyDevice
PRODUCT MODEL := Full flavor of My Brand New Device
```
Add a package to the build for this product

```
$(call inherit-product, build/target/product/generic.mk)
```

```
PRODUCT PACKAGES += FooBar
```

```
PRODUCT COPY FILES += \setminus
```
device/mybrand/mydevice/vold.fstab:system/etc/vold.fstab

```
PRODUCT NAME := full mydevice
PRODUCT DEVICE := mydevice
PRODUCT MODEL := Full flavor of My Brand New Device
```
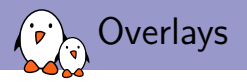

- $\triangleright$  This is a mechanism used by products to override resources already defined in the source tree, without modifying the original code
- $\triangleright$  This is used for example to change the wallpaper for one particular device
- Use the DEVICE\_PACKAGE\_OVERLAYS or PRODUCT\_PACKAGE\_OVERLAYS variables that you set to a path to a directory in your device folder
- In This directory should contain a structure similar to the source tree one, with only the files that you want to override

Add a package to the build for this product

**\$(**call inherit-product, build/target/product/generic.mk**)**

```
PRODUCT PACKAGES += FooBar
```

```
PRODUCT COPY FILES += \setminus
```
device/mybrand/mydevice/vold.fstab:system/etc/vold.fstab

DEVICE PACKAGE OVERLAYS := device/mybrand/mydevice/overlay

```
PRODUCT_NAME := full_mydevice
PRODUCT_DEVICE := mydevice
PRODUCT_MODEL := Full flavor of My Brand New Device
```
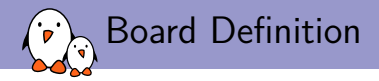

- ▶ You will also need a BoardConfig.mk file along with the product definition
- $\triangleright$  While the product definition was mostly about the build system in itself, the board definition is more about the hardware
- $\triangleright$  You can have a full working example in device/samsung/crespo/BoardConfigCommon.mk
- $\blacktriangleright$  However, this is poorly documented and sometimes ambiguous so you will probably have to dig into the build/core/Makefile at some point to see what a given variable does

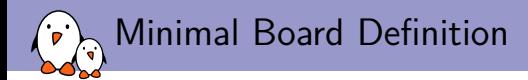

```
TARGET_NO_BOOTLOADER := true
TARGET NO KERNEL := true
TARGET CPU ABI := armeabi
HAVE HTC AUDIO DRIVER := true
BOARD_USES_GENERIC_AUDIO := true
```
USE CAMERA STUB := true

<span id="page-143-0"></span>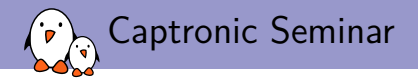

# [Android Native Layer](#page-143-0)

Maxime Ripard maxime.ripard@bootlin.com

C Copyright 2004-2018, Bootlin. Creative Commons BY-SA 3.0 license. Corrections, suggestions, contributions and translations are welcome!

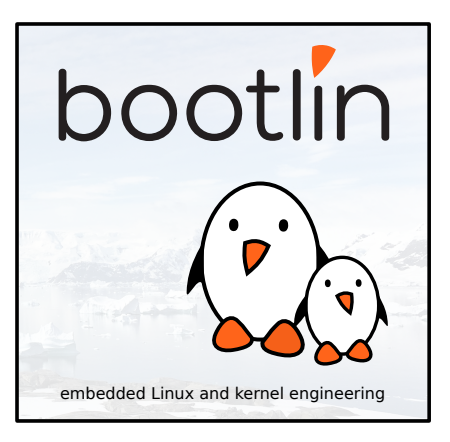
<span id="page-144-0"></span>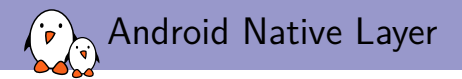

### [Bionic](#page-144-0)

- Kernel, drivers and embedded Linux - Development, consulting, training and support - https://bootlin.com 145/255

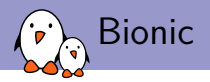

- ▶ Google developed another C library for Android: Bionic. They didn't start from scratch however, they based their work on the BSD standard C library.
- $\blacktriangleright$  The most remarkable thing about Bionic is that it doesn't have full support for the POSIX API, so it might be a hurdle when porting an already developed program to Android.
- $\blacktriangleright$  However, Bionic has been created this way for a number of reasons
	- $\triangleright$  Keep the libc implementation as simple as possible, so that it can be fast and lightweight (Bionic is a bit smaller than uClibc)
	- $\triangleright$  Keep the (L)GPL code out of the userspace. Bionic is under the BSD license
- $\triangleright$  And it implements some Android-specifics functions as well:
	- $\blacktriangleright$  Access to system properties
	- $\triangleright$  Logging events in the system logs
- In the prebuilt/ directory, Google provides a prebuilt toolchain that uses Bionic

<span id="page-146-0"></span>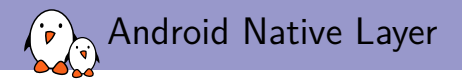

### **[Toolbox](#page-146-0)**

- Kernel, drivers and embedded Linux - Development, consulting, training and support - https://bootlin.com 147/255

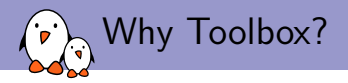

### $\triangleright$  A Linux system needs a basic set of programs to work

- $\blacktriangleright$  An init program
- $\blacktriangleright$  A shell
- $\triangleright$  Various basic utilities for file manipulation and system configuration
- In normal Linux systems, those programs are provided by different projects
	- In coreutils, bash, grep, sed, tar, wget, modutils, etc. are all different projects
	- $\blacktriangleright$  Many different components to integrate
	- ▶ Components not designed with embedded systems constraints in mind: they are not very configurable and have a wide range of features
- BusyBox is an alternative solution, extremely common on embedded systems

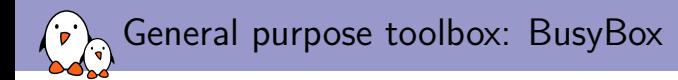

 $\blacktriangleright$  Rewrite of many useful Unix command line utilities

- Integrated into a single project, which makes it easy to work with
- **In Designed with embedded systems in mind: highly configurable, no unnecessary** features
- $\blacktriangleright$  All the utilities are compiled into a single executable, /bin/busybox
	- **If** Symbolic links to  $\sqrt{\text{bin/busybox}}$  are created for each application integrated into **BusyBox**
- $\triangleright$  For a fairly featureful configuration, less than 500 KB (statically compiled with uClibc) or less than 1 MB (statically compiled with glibc).
- <http://www.busybox.net/>

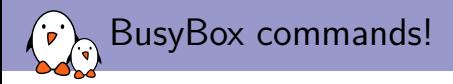

#### Commands available in BusyBox 1.13

[, [[ , addgroup, adduser, adjtimex, ar, arp, arping, ash, awk, basename, bbconfig, bbsh, brctl, bunzip2, busybox, bzcat, bzip2, cal, cat, catv, chat, chattr, chcon, chgrp, chmod, chown, chpasswd, chpst, chroot, chrt, chvt, cksum, clear, cmp, comm, cp, cpio, crond, crontab, cryptpw, cttyhack, cut, date, dc, dd, deallocvt, delgroup, deluser, depmod, devfsd, df, dhcprelay, diff, dirname, dmesg, dnsd, dos2unix, dpkg, dpkg\_deb, du, dumpkmap, dumpleases, e2fsck, echo, ed, egrep, eject, env, envdir, envuidgid, ether wake, expand, expr, fakeidentd, false, fbset, fbsplash, fdflush, fdformat, fdisk, fetchmail, fgrep, find, findfs, fold, free, freeramdisk, fsck, fsck minix, ftpget, ftpput, fuser, getenforce, getopt, getsebool, getty, grep, gunzip, gzip, halt, hd, hdparm, head, hexdump, hostid, hostname, httpd, hush, hwclock, id, ifconfig, ifdown, ifenslave, ifup, inetd, init, inotifyd, insmod, install, ip, ipaddr, ipcalc, ipcrm, ipcs, iplink, iproute, iprule, iptunnel, kbd\_mode, kill, killall, killall5, klogd, lash, last, length, less, linux32, linux64, linuxrc, ln, load\_policy, loadfont, loadkmap, logger, login, logname, logread, losetup, lpd, lpq, lpr, ls, lsattr, lsmod, lzmacat, makedevs, man, matchpathcon, md5sum, mdev, mesg, microcom, mkdir, mke2fs, mkfifo, mkfs minix, mknod, mkswap, mktemp, modprobe, more, mount, mountpoint, msh, mt, mv, nameif, nc, netstat, nice, nmeter, nohup, nslookup, od, openvt, parse, passwd, patch, pgrep, pidof, ping, ping6, pipe progress, pivot root, pkill, poweroff, printenv, printf, ps, pscan, pwd, raidautorun, rdate, rdev, readahead, readlink, readprofile, realpath, reboot, renice, reset, resize, restorecon, rm, rmdir, rmmod, route, rpm, rpm2cpio, rtcwake, run parts, runcon, runlevel, runsv, runsvdir, rx, script, sed, selinuxenabled, sendmail, seq, sestatus, setarch, setconsole, setenforce, setfiles, setfont, setkeycodes, setlogcons, setsebool, setsid, setuidgid, sh, sha1sum, showkey, slattach, sleep, softlimit, sort, split, start stop daemon, stat, strings, stty, su, sulogin, sum, sv, svlogd, swapoff, swapon, switch root, sync, sysctl, syslogd, tac, tail, tar, taskset, tcpsvd, tee, telnet, telnetd, test, tftp, tftpd, time, top, touch, tr, traceroute, true, tty, ttysize, tune2fs, udhcpc, udhcpd, udpsvd, umount, uname, uncompress, unexpand, uniq, unix2dos, unlzma, unzip, uptime, usleep, uudecode, uuencode, vconfig, vi, vlock, watch, watchdog, wc, wget, which, who, whoami, xargs, yes, zcat, zcip

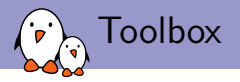

- $\triangleright$  As Busybox is under the GPL, Google developed an equivalent tool, under the BSD license
- ▶ Much fewer UNIX commands implemented than Busybox, but other commands to use the Android-specifics mechanism, such as alarm, getprop or a modified log

#### Commands available in Toolbox in Gingerbread

alarm, cat, chmod, chown, cmp, date, dd, df, dmesg, exists, getevent, getprop, hd, id, ifconfig, iftop, insmod, ioctl, ionice, kill, ln, log, ls, lsmod, lsof, mkdir, mount, mv, nandread, netstat, newfs msdos, notify, powerd, printenv, ps, r, readtty, reboot, renice, rm, rmdir, rmmod, rotatefb, route, schedtop, sendevent, setconsole, setkey, setprop, sleep, smd, start, stop, sync, syren, top, umount, uptime, vmstat, watchprops, wipe

<span id="page-151-0"></span>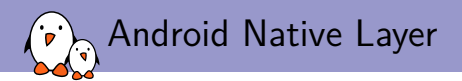

### [Init](#page-151-0)

- Kernel, drivers and embedded Linux - Development, consulting, training and support - https://bootlin.com 152/255

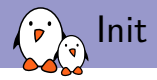

- $\triangleright$  init is the name of the first userspace program
- It is up to the kernel to start it, with PID 1, and the program should never exit during system life
- $\triangleright$  The kernel will look for init at /sbin/init, /bin/init, /etc/init and /bin/sh. You can tweak that with the init= kernel parameter
- $\triangleright$  The role of init is usually to start other applications at boot time, a shell, mount the various filesystems, etc.
- Init also manages the shutdown of the system by undoing all it has done at boot time

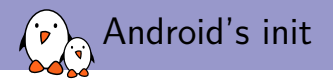

- $\triangleright$  Once again, Google has developed his own instead of relying on an existing one.
- $\blacktriangleright$  However, it has some interesting features, as it can also be seen as a daemon on the system
	- It manages device hotplugging, with basic permissions rules for device files, and actions at device plugging and unplugging
	- $\triangleright$  it monitors the services it started, so that if they crash, it can restart them
	- $\triangleright$  it monitors system properties so that you can take actions when a particular one is modified

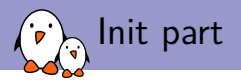

- $\triangleright$  For the initialization part, init mounts the various filesystems (/proc, /sys, data, etc.)
- $\blacktriangleright$  This allows to have an already setup environment before taking further actions
- $\triangleright$  Once this is done, it reads the init. rc file and executes it

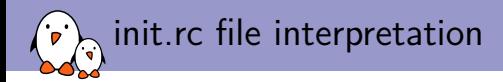

#### $\triangleright$  Uses a unique syntax, based on events

- $\blacktriangleright$  There usually are several init configuration files, init.rc itself, and init.<platform\_name>.rc
- I While init.rc is always taken into account, init.  $\epsilon$  platform name>.rc is only interpreted if the platform currently running the system reports the same name
- In This name is either obtained by reading the file  $/$ proc $/$ cpuinfo or from the androidboot.hardware kernel parameter
- $\triangleright$  Most of the customizations should therefore go to the platform-specific configuration file rather than to the generic one

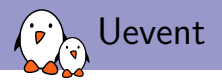

- Init also manages the runtime events generated by the kernel when hardware is plugged in or removed, like udev does on a standard Linux distribution
- $\blacktriangleright$  This way, it dynamically creates the devices nodes under /dev
- $\triangleright$  You can also tweak its behavior to add specific permissions to the files associated to a new event.
- $\blacktriangleright$  The associated configuration files are /ueventd.rc and /ueventd.<platform>.rc

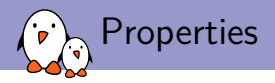

- $\blacktriangleright$  lnit also manages the system properties
- $\triangleright$  Properties are a way used by Android to share values across the system that are not changing quite often
- $\triangleright$  Quite similar to the Windows Registry
- $\blacktriangleright$  These properties are split into several files:
	- $\triangleright$  /system/build.prop which contains the properties generated by the build system, such as the date of compilation
	- $\blacktriangleright$  /default.prop which contains the default values for certain key properties, mostly related to the security and permissions for ADB.
	- $\blacktriangleright$  /data/local.prop which contains various properties specific to the device
	- $\triangleright$  /data/property is a folder which purpose is to be able to edit properties at run-time and still have them at the next reboot. This folder is storing every properties prefixed by persist. in separate files containing the values.

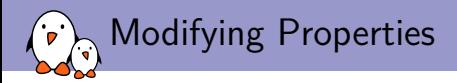

- $\triangleright$  You can add or modify properties in the build system by using either the PRODUCT\_PROPERTY\_OVERRIDES makefile variable, or by defining your own system.prop file in the device directory. Their content will be appended to /system/build.prop at compilation time
- $\triangleright$  Modify the init.rc file so that at boot time it exports these properties using the setprop command
- I Using the API functions such as the Java function SystemProperties.set

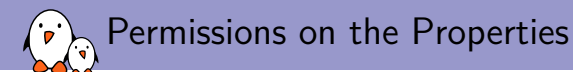

- $\triangleright$  Android, by default, only allows any given process to read the properties.
- $\triangleright$  You can set write permissions on a particular property or a group of them using the file system/core/init/property service.c

```
/* White list of permissions for setting property services. */
struct {
   const char *prefix;
   unsigned int uid;
   unsigned int gid;
\} property_perms[] = {
   { "net.rmnet0.", AID_RADIO, 0 },
   { "net.dns", AID_RADIO, 0 },
   { "net.", AID_SYSTEM, 0 },
   { "dhcp.", AID_SYSTEM, 0 },
   { "log.", AID_SHELL, 0 },
   { "service.adb.root", AID_SHELL, 0 },
   { "persist.security.", AID_SYSTEM, 0 },
   { NULL, 0, 0 }
};
```
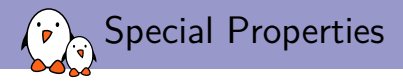

- $\triangleright$  ro.\* properties are read-only. They can be set only once in the system life-time. You can only change their value by modifying the property files and reboot.
- $\blacktriangleright$  persist.  $*$  properties are stored on persistent storage each time they are set.
- $\triangleright$  ctl.start and ctl.stop properties used instead of storing properties to start or stop the service name passed as the new value
- In net. change property holds the name of the last  $net.*$  property changed.

<span id="page-161-0"></span>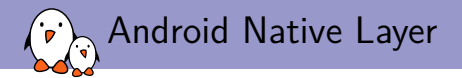

### [Various daemons](#page-161-0)

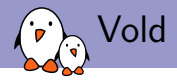

#### $\blacktriangleright$  The VOLume Daemon

- Just like init does, monitors new device events
- $\triangleright$  While init was only creating device files and taking some configured options,  $\mathrm{vol} \, \mathrm{d}$ actually only cares about storage devices
- $\blacktriangleright$  Its roles are to:
	- $\blacktriangleright$  Auto-mount the volumes
	- $\blacktriangleright$  Format the partitions on the device
- $\triangleright$  There is no /etc/fstab in Android, but /system/etc/vold.fstab has a somewhat similar role

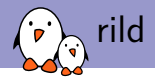

#### $\blacktriangleright$  rild is the Radio Interface Layer Daemon

- $\blacktriangleright$  This daemon drives the telephony stack, both voice and data communication
- $\triangleright$  When using the voice mode, talks directly to the baseband, but when issuing data transfers, relies on the kernel network stack
- $\blacktriangleright$  It can handle two types of commands:
	- In Solicited commands: commands that originate from the user: dial a number, send an SMS, etc.
	- Insolicited commands: commands that come from the baseband: receiving an SMS, a call, signal strength changed, etc.

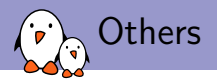

#### **I** netd

- $\triangleright$  netd manages the various network connections: Bluetooth, Wifi, USB
- $\triangleright$  Also takes any associated actions: detect new connections, set up the tethering, etc.
- $\blacktriangleright$  It really is an equivalent to NetworkManager
- I On a security perspective, it also allows to isolate network-related privileges in a single process
- $\blacktriangleright$  installd
	- $\blacktriangleright$  Handles package installation and removal
	- $\blacktriangleright$  Also checks package integrity, installs the native libraries on the system, etc.

<span id="page-165-0"></span>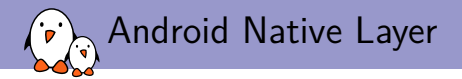

## [SurfaceFlinger and PixelFlinger](#page-165-0)

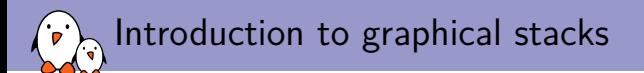

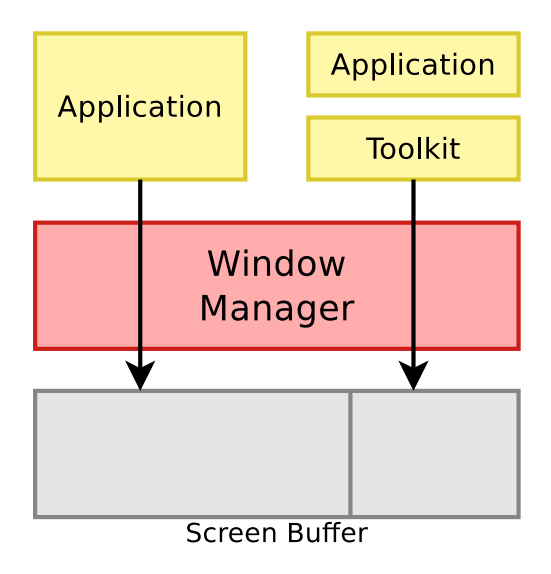

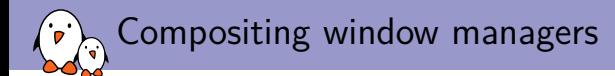

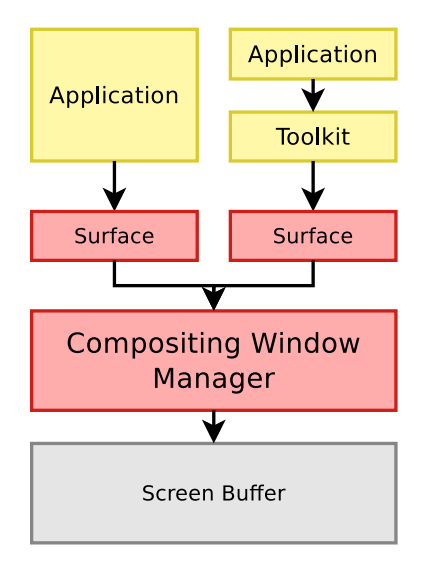

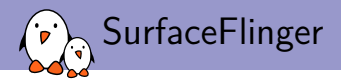

### $\blacktriangleright$  This difference in design adds some interesting features:

- In Effects are easy to implement, as it's up to the window manager to mangle the various surfaces at will to display them on the screen. Thus, you can add transparency, 3d effects, etc.
- Improved stability. With a regular window manager, a message is sent to every window to redraw its part of the screen, for example when a window has been moved. But if an application fails to redraw, the windows will become glitchy. This will not happen with a compositing WM, as it will still display the untouched surface.
- ▶ SurfaceFlinger is the compositing window manager in Android, providing surfaces to applications and rendering all of them with hardware acceleration.

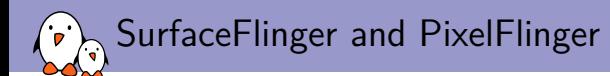

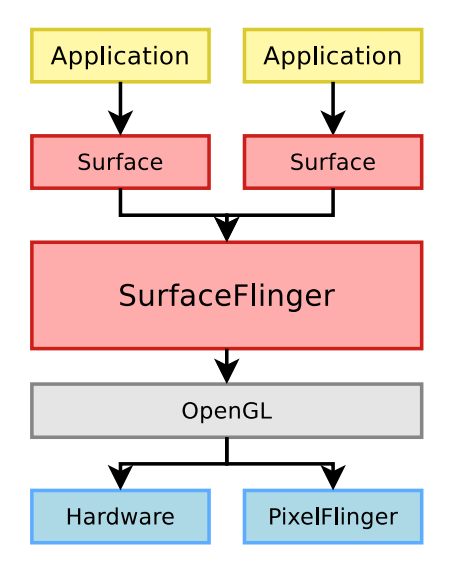

<span id="page-170-0"></span>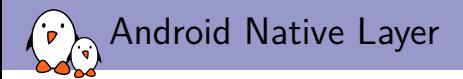

# [Stagefright](#page-170-0)

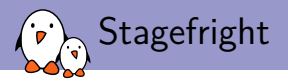

- $\triangleright$  StageFright is the multimedia playback engine in Android since Eclair
- In its goals, it is quite similar to Gstreamer: Provide an abstraction on top of codecs and libraries to easily play multimedia files
- It uses a plugin system, to easily extend the number of formats supported, either software or hardware decoded

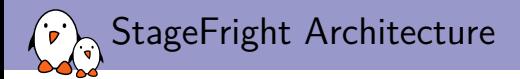

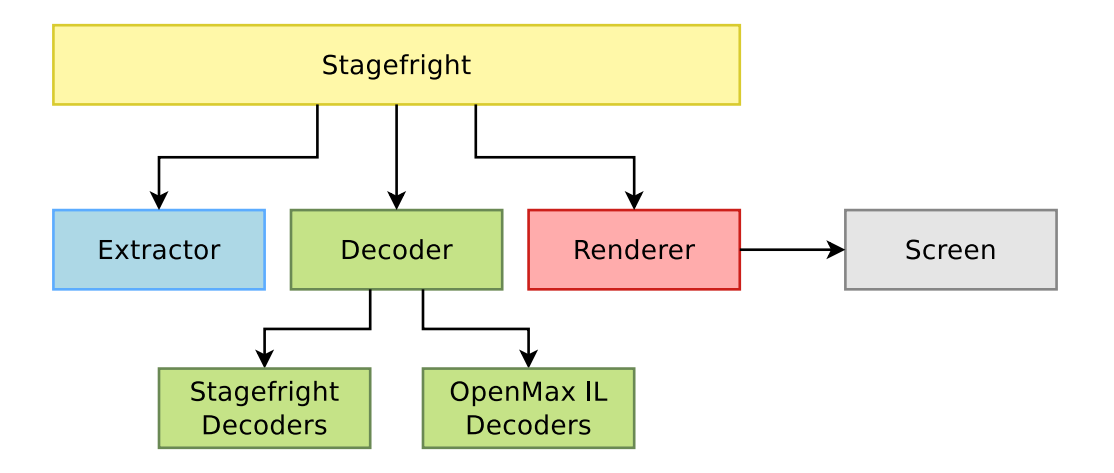

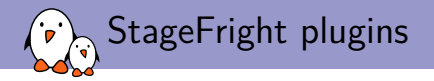

#### $\blacktriangleright$  To add support for a new format, you need to:

- $\triangleright$  Develop a new Extractor class, if the container is not supported yet.
- $\triangleright$  Develop a new Decoder class, that implements the interface needed by the StageFright core to read the data.
- **In Associate the mime-type of the files to read to your new Decoder in the** OMXCodec.cpp file, in the kDecoderInfo array.
	- $\blacktriangleright \rightarrow$  No runtime extension of the decoders, this is done at compilation time.

```
static const CodecInfo kDecoderInfo[] = {
    { MEDIA_MIMETYPE_AUDIO_AAC, "OMX.TI.AAC.decode" },
    { MEDIA_MIMETYPE_AUDIO_AAC, "AACDecoder" },
};
```
<span id="page-174-0"></span>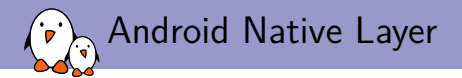

## [Dalvik and Zygote](#page-174-0)

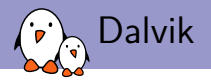

- $\triangleright$  Dalvik is the virtual machine, executing Android applications
- It is an interpreter written in  $C/C++$ , and is designed to be portable, lightweight and run well on mobile devices
- It is also designed to allow several instances of it to be run at the same time while consuming as little memory as possible
- $\blacktriangleright$  Two execution modes
	- $\triangleright$  portable: the interpreter is written in C, quite slow, but should work on all platforms
	- $\triangleright$  fast: Uses the *mterp* mechanism, to define routines either in assembly or in C optimized for a specific platform. Instruction dispatching is also done by computing the handler address from the opcode number
- It uses the Apache Harmony Java framework for its core libraries

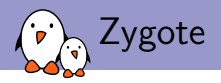

#### $\blacktriangleright$  Dalvik is started by Zygote

- ▶ frameworks/base/cmds/app\_process
- $\triangleright$  At boot, Zygote is started by init, it then
	- $\blacktriangleright$  Initializes a virtual machine in its address space
	- $\blacktriangleright$  Loads all the basic Java classes in memory
	- $\blacktriangleright$  Starts the system server
	- $\triangleright$  Waits for connections on a UNIX socket
- $\triangleright$  When a new application should be started:
	- In Android connects to Zygote through the socket to request the start of a new application
	- $\blacktriangleright$  Zygote forks
	- $\triangleright$  The child process loads the new application and start executing it

<span id="page-177-0"></span>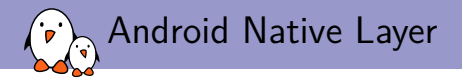

## [Hardware Abstraction Layer](#page-177-0)

- Kernel, drivers and embedded Linux - Development, consulting, training and support - https://bootlin.com 178/255

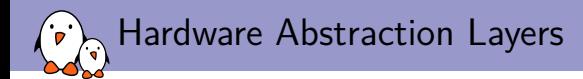

- $\triangleright$  Usually, the kernel already provides a HAL for userspace
- However, from Google's point of view, this HAL is not sufficient and suffers some restrictions, mostly:
	- **IDED** Depending on the subsystem used in the kernel, the userspace interface differs
	- $\triangleright$  All the code in the kernel must be GPL-licensed
- ▶ Google implemented its HAL with dynamically loaded userspace libraries

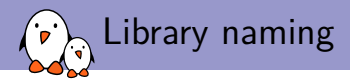

- It follows the same naming scheme as for init: the generic implementation is called libfoo.so and the hardware-specific one libfoo.hardware.so
- $\triangleright$  The name of the hardware is looked up with the following properties:
	- $\blacktriangleright$  ro. hardware
	- ▶ ro.product.board
	- ▶ ro.board.platform
	- $\blacktriangleright$  ro. arch
- $\blacktriangleright$  The libraries are then searched for in the directories:
	- $\blacktriangleright$  /vendor/lib/hw
	- $\blacktriangleright$  /system/lib/hw
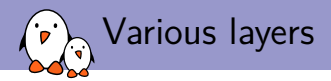

 $\blacktriangleright$  Audio (libaudio.so) configuration, mixing, noise cancellation, etc.

- I hardware/libhardware\_legacy/include/hardware\_legacy/ AudioHardwareInterface h
- $\triangleright$  Graphics (gralloc.so, copybit.so, libhgl.so) handles graphic memory buffer allocations, OpenGL implementation, etc.
	- $\blacktriangleright$  libhgl.so should be provided by your vendor
	- ▶ hardware/libhardware/include/gralloc.h
	- hardware/libhardware/include/copybit.htm
- $\triangleright$  Camera (libcamera.so) handles the camera functions: autofocus, take a picture, etc.

I frameworks/base/include/camera/CameraHardwareInterface.h

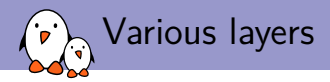

- $\triangleright$  GPS (libgps.so) configuration, data acquisition
	- $\blacktriangleright$  hardware/libhardware/include/hardware/gps.h
- $\blacktriangleright$  Lights (liblights.so) Backlight and LEDs management
	- ▶ hardware/libhardware/include/lights.h
- **In Sensors** (libsensors.so) handles the various sensors on the device: Accelerometer, Proximity Sensor, etc.
	- ▶ hardware/libhardware/include/sensors.h
- **In Radio Interface** (libril-vendor-version.so) manages all communication between the baseband and rild
	- $\triangleright$  You can set the name of the library with the rild.lib and rild.libargs properties to find the library
	- $\triangleright$  hardware/ril/include/telephony/ril.h

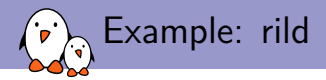

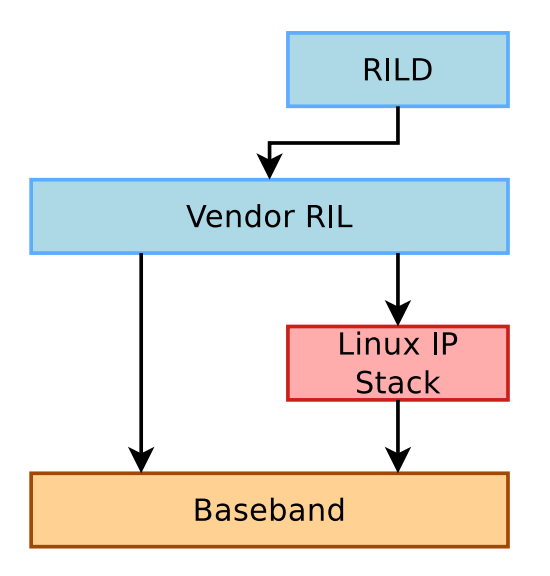

<span id="page-183-0"></span>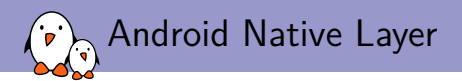

### [JNI](#page-183-0)

- Kernel, drivers and embedded Linux - Development, consulting, training and support - https://bootlin.com 184/255

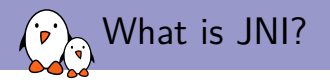

- $\triangleright$  A Java framework to call and be called by native applications written in other languages
- Mostly used for:
	- $\triangleright$  Writing Java bindings to  $C/C++$  libraries
	- $\blacktriangleright$  Accessing platform-specific features
	- $\triangleright$  Writing high-performance sections
- $\blacktriangleright$  It is used extensively across the Android userspace to interface between the Java Framework and the native daemons
- In Since Gingerbread, you can develop apps in a purely native way, possibly calling Java methods through JNI

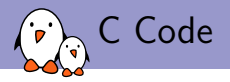

#### #include "jni.h"

```
JNIEXPORT void JNICALL Java_com_example_Print_print(JNIEnv *env,
                                                     jobject obj,
                                                     jstring javaString)
{
    const char *nativeString = (*env)->GetStringUTFChars(env,
                                                          javaString,
                                                          0);
    printf("%s", nativeString);
    (*env)->ReleaseStringUTFChars(env, javaString, nativeString);
}
```
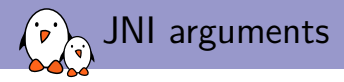

- $\blacktriangleright$  Function prototypes are following the template: JNIEXPORT jstring JNICALL Java\_ClassName\_MethodName (JNIEnv\*, jobject)
- INIENV is a pointer to the JNI Environment that we will use to interact with the virtual machine and manipulate Java objects within the native methods
- is identicated in pointer to the calling object. It is very similar to this in  $C++$

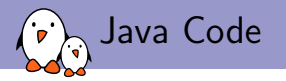

{

}

#### **package** com.example;

```
class Print
        private static native void print(String str);
        public static void main(String[] args)
        {
                Print.print("HelloWorld!");
        }
        static
        {
                System.loadLibrary("print");
        }
```
<span id="page-188-0"></span>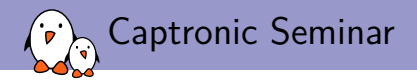

# [Android Framework and](#page-188-0) [Applications](#page-188-0)

Maxime Ripard maxime.ripard@bootlin.com

C Copyright 2004-2018, Bootlin. Creative Commons BY-SA 3.0 license. Corrections, suggestions, contributions and translations are welcome!

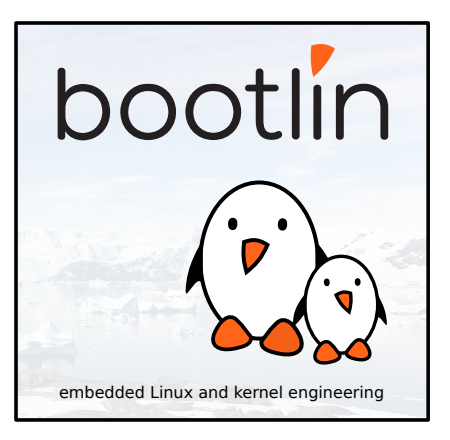

<span id="page-189-0"></span>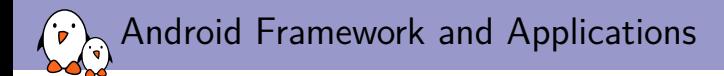

## [Service Manager and Various Services](#page-189-0)

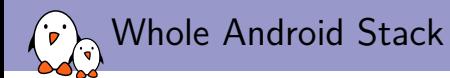

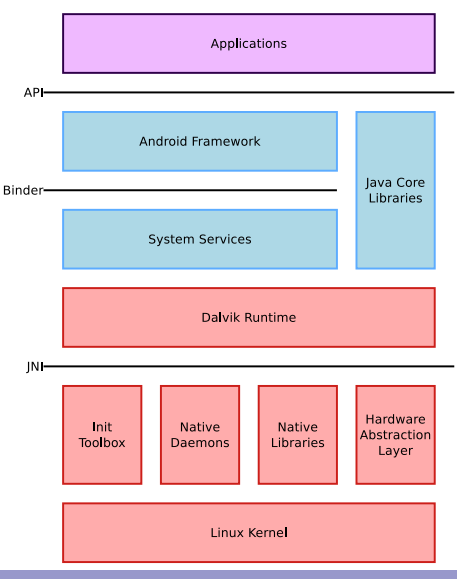

- Kernel, drivers and embedded Linux - Development, consulting, training and support - https://bootlin.com 191/255

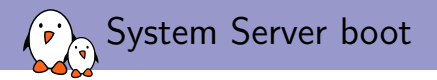

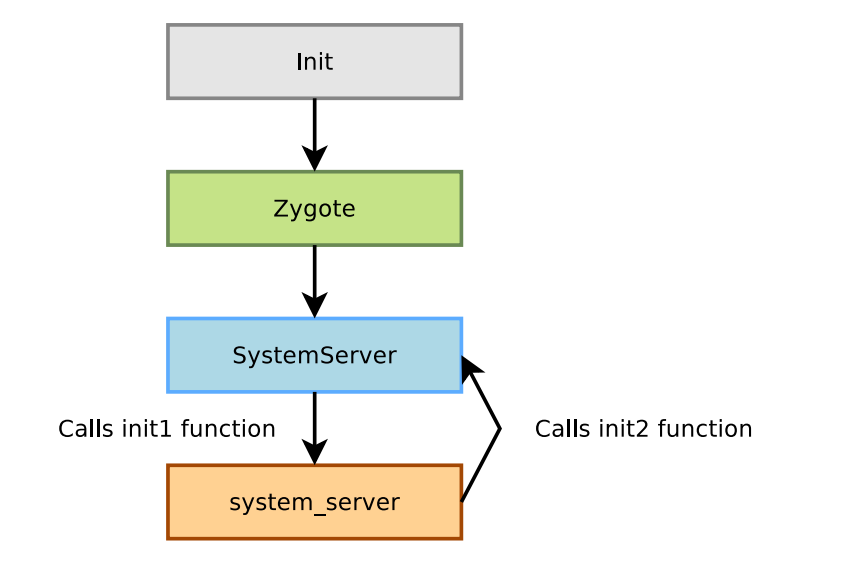

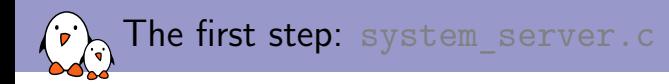

#### ▶ Located in frameworks/base/cmds/system\_server

- ▶ Started by Zygote through the SystemServer
- $\blacktriangleright$  Starts all the various native services:
	- $\blacktriangleright$  SurfaceFlinger
	- $\blacktriangleright$  SensorService
	- $\blacktriangleright$  AudioFlinger
	- $\blacktriangleright$  MediaPlayerService
	- $\blacktriangleright$  CameraService
	- **AudioPolicyService**

It then calls back the SystemServer object's init2 function to go on with the initialization

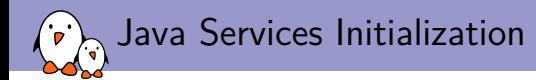

- ▶ Located in frameworks/base/services/java/com/android/server/ SystemServer.java
- $\triangleright$  Starts all the different Java services in a different thread by registering them into the Service Manager
- **I** PowerManager, ActivityManager (also handles the ContentProviders), PackageManager, BatteryService, LightsService, VibratorService, AlarmManager, WindowManager, BluetoothService, DevicePolicyManager, StatusBarManager, InputMethodManager, ConnectivityService, MountService, NotificationManager, LocationManager, AudioService, ...
- If you wish to add a new system service, you will need to add it to one of these two parts to register it at boot time

<span id="page-194-0"></span>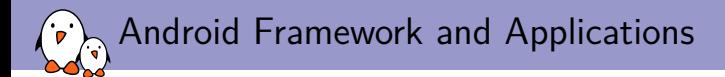

## [Inter-Process Communication, Binder and AIDLs](#page-194-0)

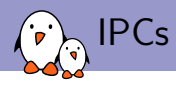

- ▶ On modern systems, each process has its own address space, allowing to isolate data
- $\triangleright$  This allows for better stability and security: only a given process can access its address space. If another process tries to access it, the kernel will detect it and kill this process.
- ▶ However, interactions between processes are sometimes needed, that's what IPCs are for.
- $\triangleright$  On classic Linux systems, several IPC mechanisms are used:
	- $\blacktriangleright$  Signals
	- $\blacktriangleright$  Semaphores
	- $\blacktriangleright$  Sockets
	- $\blacktriangleright$  Message queues
	- $\blacktriangleright$  Pipes
	- $\blacktriangleright$  Shared memory
- $\blacktriangleright$  Android, however, uses mostly:
	- $\blacktriangleright$  Binder
	- **Ashmem and Sockets**

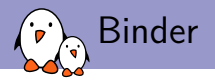

#### $\triangleright$  Uses shared memory for high performance

- Uses reference counting to garbage collect objects no longer in use
- Data are sent through parcels, which is some kind of serialization
- $\triangleright$  Used across the whole system, e.g., clients connect to the window manager through Binder, which in turn connects to SurfaceFlinger using Binder
- $\triangleright$  Each object has an *identity*, which does not change, even if you pass it to other processes, that is used to distinct components from a given process, or to enforce security

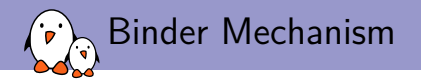

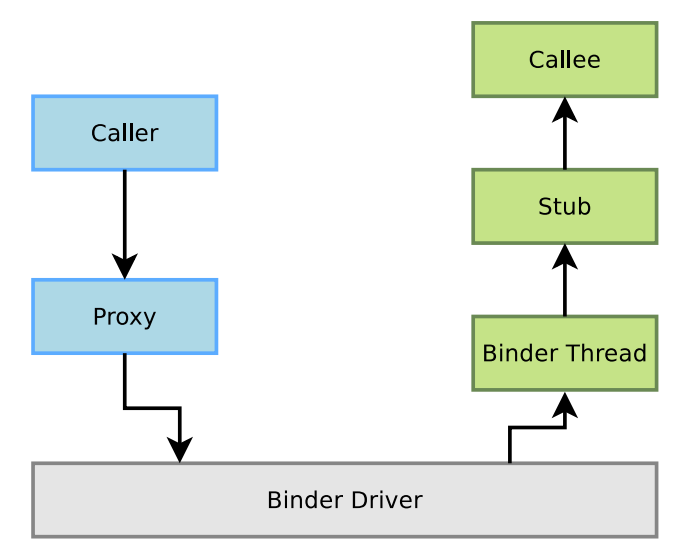

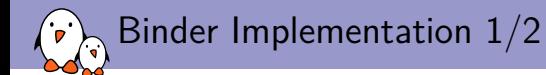

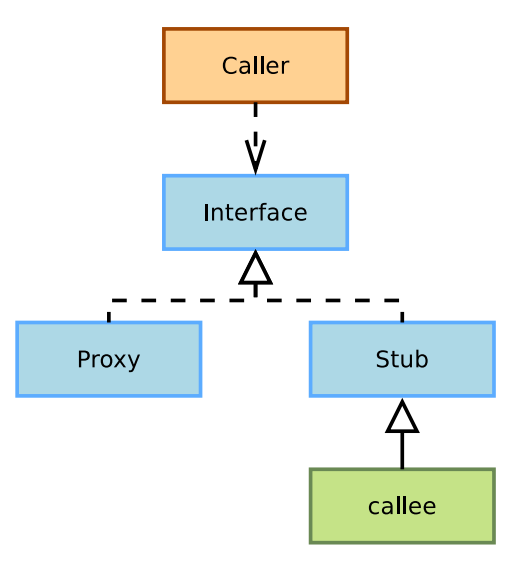

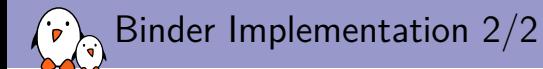

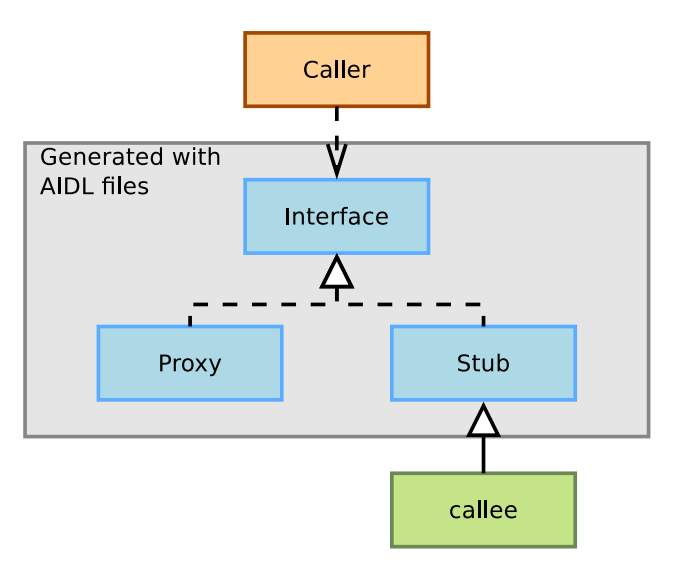

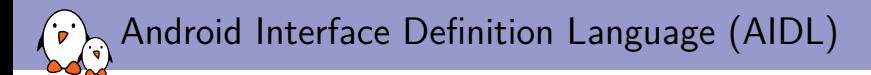

- $\triangleright$  Very similar to any other Interface Definition Language you might have encountered
- $\triangleright$  Describes a programming interface for the client and the server to communicate using IPCs
- ▶ Looks a lot like Java interfaces. Several types are already defined, however, and you can't extend this like what you can do in Java:
	- $\blacktriangleright$  All Java primitive types (int, long, boolean, etc.)
	- $\blacktriangleright$  String
	- $\blacktriangleright$  CharSequence
	- $\blacktriangleright$  Parcelable
	- $\blacktriangleright$  List of one of the previous types
	- $\blacktriangleright$  Map

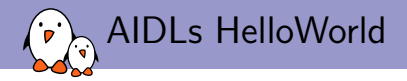

**package** com.example.android;

```
interface IRemoteService {
   void HelloPrint(String aString);
}
```
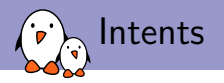

Intents are a high-level use of Binder

 $\blacktriangleright$  They describe the intention to do something

- $\blacktriangleright$  They are used extensively across Android
	- ▶ Activities, Services and BroadcastReceivers are started using intents

 $\blacktriangleright$  Two types of intents:

explicit The developer designates the target by its name implicit There is no explicit target for the Intent. The system will find the best target for the Intent by itself, possibly asking the user what to do if there are several matches

<span id="page-203-0"></span>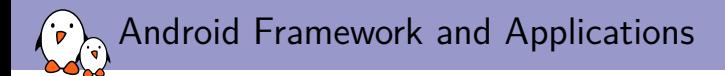

### [Various Java Services](#page-203-0)

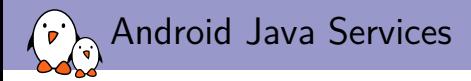

- $\blacktriangleright$  There are lots of services implemented in Java in Android
- $\triangleright$  They abstract most of the native features to make them available in a consistent way
- $\triangleright$  You get access to the system services using the Context.getSystemService() call
- $\triangleright$  You can find all the accessible services in the documentation for this function

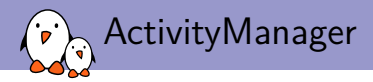

### $\blacktriangleright$  Manages everything related to Android applications

- $\triangleright$  Starts Activities and Services through Zygote
- $\blacktriangleright$  Manages their life cycle
- $\blacktriangleright$  Fetches content exposed through content providers
- $\triangleright$  Dispatches the implicit intents
- $\blacktriangleright$  Adjusts the Low Memory Killer priorities
- $\blacktriangleright$  Handles non responding applications

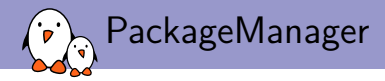

 $\triangleright$  Exposes methods to query and manipulate already installed packages, so you can:

- $\blacktriangleright$  Get the list of packages
- $\blacktriangleright$  Get/Set permissions for a given package
- $\triangleright$  Get various details about a given application (name, uids, etc)
- $\blacktriangleright$  Get various resources from the package
- $\triangleright$  You can even install/uninstall an apk
	- InstallPackage/uninstallPackage functions are hidden in the source code, yet public.
	- $\triangleright$  You can't compile code that is calling directly these functions and they are not documented anywhere except in the code
	- But you can call them through the Java Reflection API, if you have the proper permissions of course

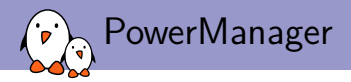

### $\blacktriangleright$  Abstracts the Wakelocks functionality

- Defines several states, but when a wakelock is grabbed, the CPU will always be on
	- **PARTIAL WAKE LOCK** 
		- $\triangleright$  Only the CPU is on, screen and keyboard backlight are off
	- **In SCREEN DIM WAKE LOCK** 
		- $\triangleright$  Screen backlight is partly on, keyboard backlight is off
	- ▶ SCREEN\_BRIGHT\_WAKE\_LOCK
		- $\triangleright$  Screen backlight is on, keyboard backlight is off
	- FULL WAKE LOCK
		- $\blacktriangleright$  Screen and keyboard backlights are on

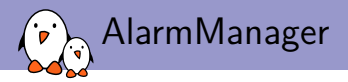

- Abstracts the Android timers
- $\blacktriangleright$  Allows to set a one time timer or a repetitive one
- I When a timer expires, the AlarmManager grabs a wakelock, sends an Intent to the corresponding application and releases the wakelock once the Intent has been handled

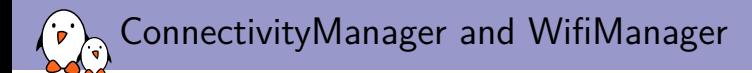

#### $\blacktriangleright$  ConnectivityManager

- $\blacktriangleright$  Manages the various network connections
	- $\blacktriangleright$  Falls back to other connections when one fails
	- $\triangleright$  Notifies the system when one becomes available/unavailable
	- $\blacktriangleright$  Allows the applications to retrieve various information about connectivity

#### $\blacktriangleright$  WifiManager

- $\blacktriangleright$  Provides an API to manage all aspects of WiFi networks
	- $\blacktriangleright$  List, modify or delete already configured networks
	- $\triangleright$  Get information about the current WiFi network if any
	- $\blacktriangleright$  List currently available WiFi networks
	- $\blacktriangleright$  Sends Intents for every change in WiFi state

Example: Vibrator Service

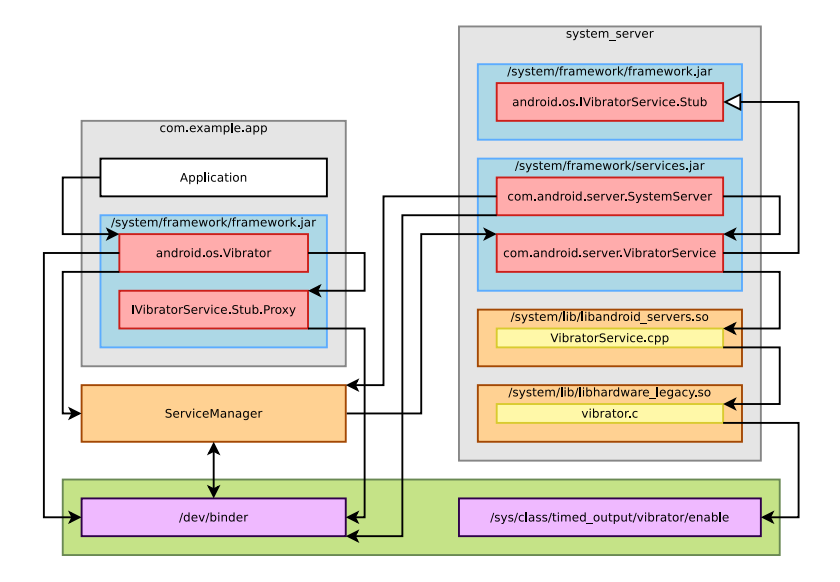

<span id="page-211-0"></span>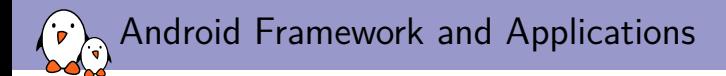

### [Extend the framework](#page-211-0)

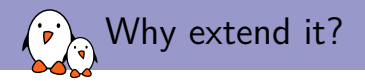

- I You might want to extend the existing Android framework to add new features or allow other applications to use specific devices available on your hardware
- $\triangleright$  As you have the code, you could just hack the source to make the framework suit your needs
- $\blacktriangleright$  This is quite problematic however:
	- $\triangleright$  You might break the API, introduce bugs, etc
	- $\triangleright$  Google requires you not to modify the Android public API
	- It is painful to track changes across the tree, to port the changes to new versions
	- I You don't always want to have such extensions for all your products
- $\triangleright$  As usual with Android, there's a device-specific way of extending the framework: PlatformLibraries

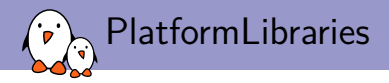

- $\blacktriangleright$  The modifications are just plain Java libraries
- ▶ You can declare any namespace you want, do whatever code you want.
- $\blacktriangleright$  However, they are bundled as raw Java archives, so you cannot embed resources in the modifications
- If you would still do this, you can add them to  $f$ rameworks/base/res, but you have to hide them
- I When using the Google Play Store, all the libraries including these ones are submitted to Google, so that it can filter out apps relying on libraries not available on your system
- $\triangleright$  To avoid any application to link to any jar file, you have to declare both in your application and in your library that you will use and add a custom library
- $\blacktriangleright$  The library's xml permission file should go into the /system/etc/permissions folder

<span id="page-214-0"></span>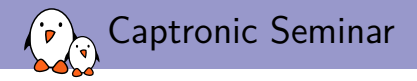

# [Developing and](#page-214-0) [Debugging with ADB](#page-214-0)

Maxime Ripard maxime.ripard@bootlin.com

C Copyright 2004-2018, Bootlin. Creative Commons BY-SA 3.0 license. Corrections, suggestions, contributions and translations are welcome!

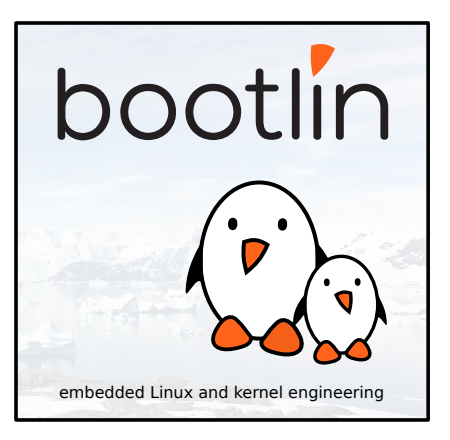

<span id="page-215-0"></span>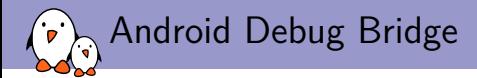

### [Introduction](#page-215-0)
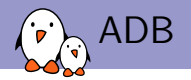

- $\triangleright$  Usually on embedded devices, debugging and is done either through a serial port on the device or JTAG for low-level debugging
- $\triangleright$  This setup works well when developing a new product that will have a static system. You develop and debug a system on a product with serial and JTAG ports, and remove these ports from the final product.
- $\triangleright$  For mobile devices, where you will have applications developers that are not in-house, this is not enough.
- ▶ To address that issue, Google developed ADB, that runs on top of USB, so that another developer can still have debugging and low-level interaction with a production device.

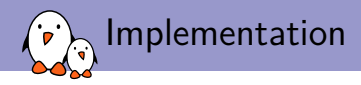

- $\blacktriangleright$  The code is split in 3 components:
	- $\blacktriangleright$  ADBd, the part that runs on the device
	- $\triangleright$  ADB server, which is run on the host, acts as a proxy and manages the connection to ADBd
	- $\triangleright$  ADB clients, which are also run on the host, and are what is used to send commands to the device
- ▶ ADBd can work either on top of TCP or USB.
	- $\triangleright$  For USB, Google has implemented a driver using the USB gadget and the USB composite frameworks as it implements either the ADB protocol and the USB Mass Storage mechanism.
	- $\blacktriangleright$  For TCP, ADBd just opens a socket
- ▶ ADB can also be used as a transport layer between the development platform and the device, disregarding whether it uses USB or TCP as underneath layer

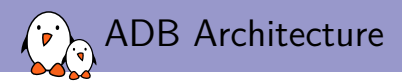

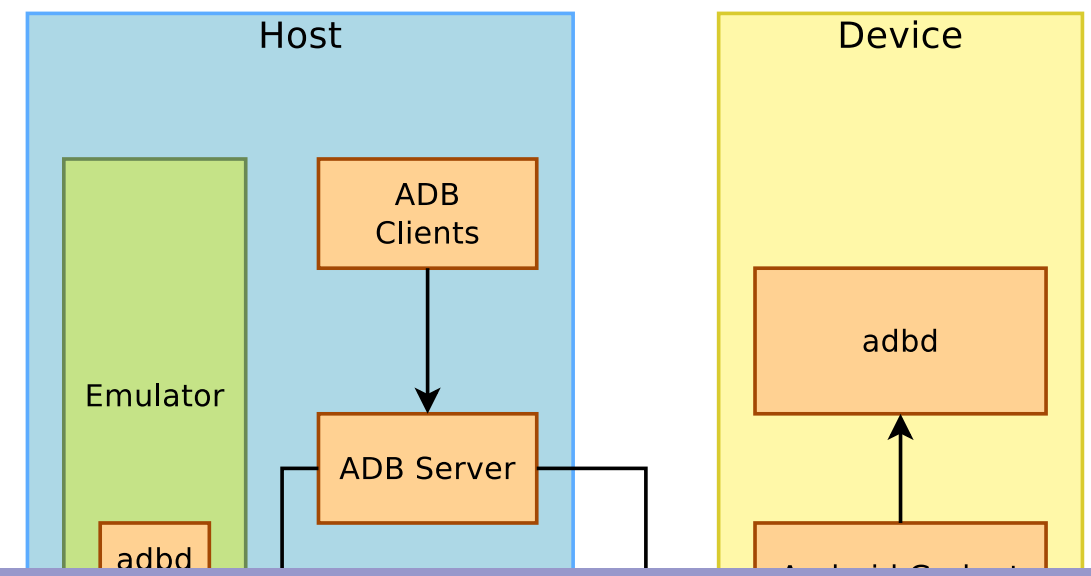

- Kernel, drivers and embedded Linux - Development, consulting, training and support - https://bootlin.com 219/255

<span id="page-219-0"></span>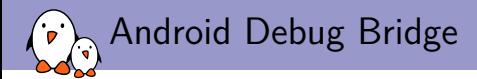

# [Use of ADB](#page-219-0)

- Kernel, drivers and embedded Linux - Development, consulting, training and support - https://bootlin.com 220/255

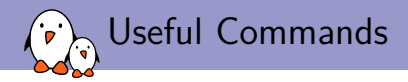

push Copies a local file to the device

pull Copies a remote file from the device

install Installs the given Android package (apk) on the device

uninstall Uninstalls the given package name from the device

- lolcat Prints the device logs. You can filter either on the source of the logs or their on their priority level
- shell Runs a remote shell with a command line interface. If an argument is given, runs it as a command and prints out the result
- reboot Reboots the device. bootloader and recovery arguments are available to select the operation mode you want to reboot to.

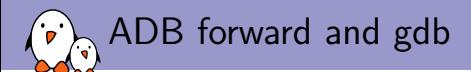

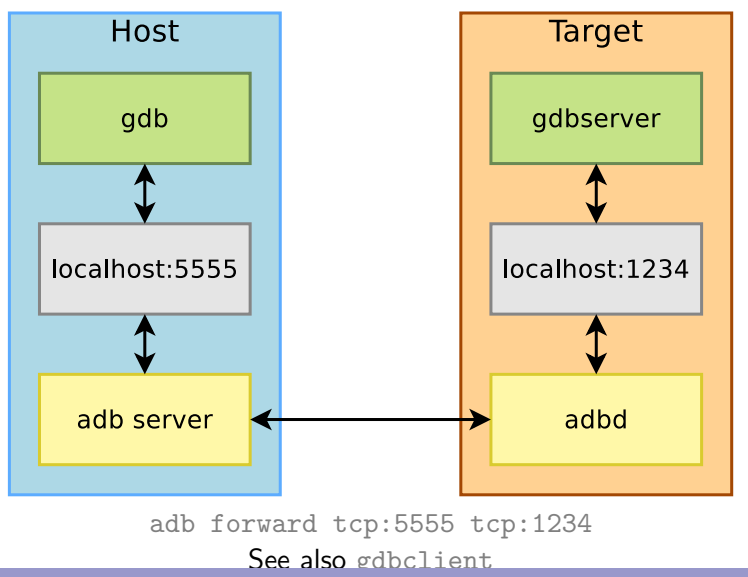

- Kernel, drivers and embedded Linux - Development, consulting, training and support - https://bootlin.com 222/255

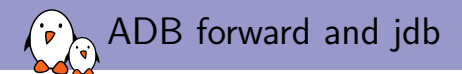

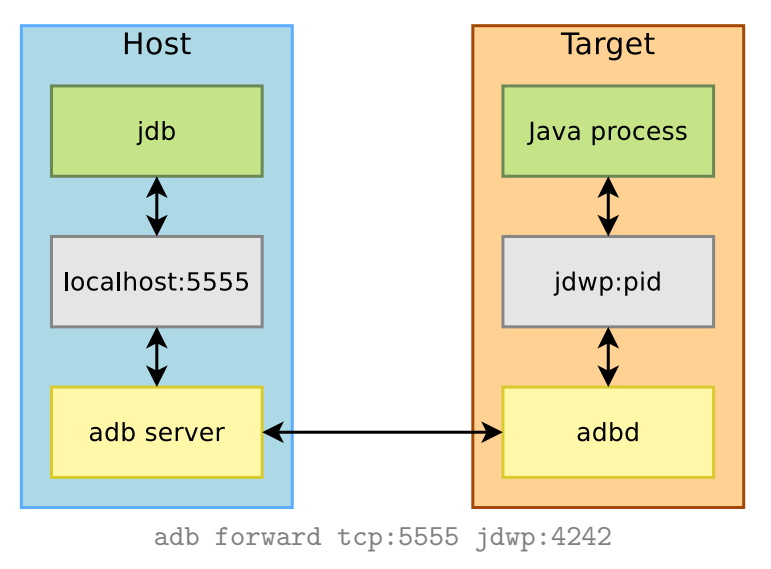

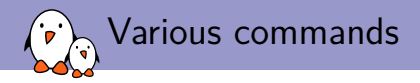

### $\triangleright$  Wait for a device and install an application

- **I** adb wait-for-device install foobar.apk
- $\triangleright$  Test an application by sending random user input
	- adb shell monkey -v -p com.bootlin.foobar 500

### $\blacktriangleright$  Filter system logs

- ▶ adb logcat ActivityManager: I FooBar: D \*: S
- ▶ You can also set the ANDROID\_LOG\_TAGS environment variable on your workstation

#### $\blacktriangleright$  Access other log buffers

• adb logcat -b radio

<span id="page-224-0"></span>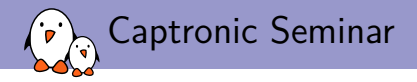

# [Android Application](#page-224-0) [Development](#page-224-0)

Maxime Ripard maxime.ripard@bootlin.com

C Copyright 2004-2018, Bootlin. Creative Commons BY-SA 3.0 license. Corrections, suggestions, contributions and translations are welcome!

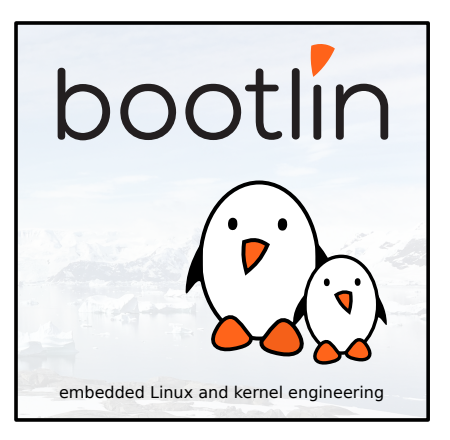

<span id="page-225-0"></span>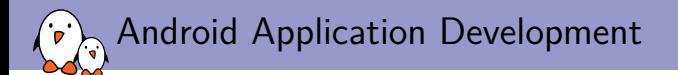

### **[Basics](#page-225-0)**

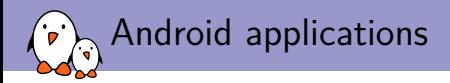

- ▶ Android applications are written mostly in Java using Google's SDK
- **Applications are bundled into an Android PacKage** ( $\alpha$ apk files) which are archives containing the compiled code, data and resources for the application, so applications are completely self-contained
- ▶ You can install applications either through a market (Google Play Store, Amazon Appstore, F-Droid, etc) or manually (through ADB or a file manager)
- I Of course, everything we have seen so far is mostly here to provide a nice and unified environment to application developers

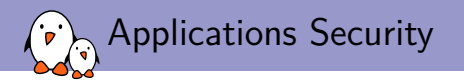

- $\triangleright$  Once installed, applications live in their own sandbox, isolated from the rest of the system
- $\blacktriangleright$  The system assigns a Linux user to every application, so that every application has its own user/group
- $\triangleright$  It uses this UID and files permissions to allow the application to access only its own files
- $\blacktriangleright$  Each process has its own instance of Dalvik, so code is running isolated from other applications
- $\triangleright$  By default, each application runs in its own process, which will be started/killed during system life
- Android uses the *principle of least privilege*. Each application by default has only access to what it requires to work.
- $\blacktriangleright$  However, you can request extra permissions, make several applications run in the same process, or with the same UID, etc.

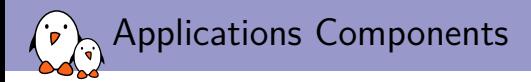

- $\triangleright$  Components are the basic blocks of each application
- $\triangleright$  You can see them as entry points for the system in the application
- $\blacktriangleright$  There is four types of components:
	- $\blacktriangleright$  Activities
	- ▶ Broadcast Receivers
	- $\blacktriangleright$  Content Providers
	- $\blacktriangleright$  Services
- $\triangleright$  Every application can start any component, even located in other applications. This allows to share components easily, and have very little duplication. However, for security reasons, you start it through an Intent and not directly
- $\triangleright$  When an application requests a component, the system starts the process for this application, instantiates the needed class and runs that component. We can see that there is no single point of entry in an application like  $\text{main}()$

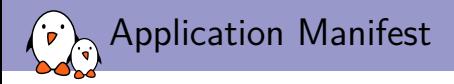

- $\triangleright$  To declare the components present in your application, you have to write a XML file, AndroidManifest.xml
- $\blacktriangleright$  This file is used to:
	- $\blacktriangleright$  Declare available components
	- $\triangleright$  Declare which permissions these components need
	- $\blacktriangleright$  Revision of the API needed
	- $\blacktriangleright$  Declare hardware features needed
	- $\blacktriangleright$  Libraries required by the components

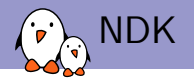

- ▶ Google also provides a NDK to allow developers to write native code
- $\triangleright$  While the code is not run by Dalvik, the security guarantees are still there
- I Allows to write faster code or to port existing C code to Android more easily
- $\triangleright$  Since Gingerbread, you can even code a whole application without writing a single line of Java
- It is still packaged in an apk, with a manifest, etc.
- $\blacktriangleright$  However, there are some drawbacks, the main one being that you can't access the resources mechanism available from Java

<span id="page-231-0"></span>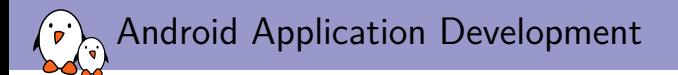

## **[Activities](#page-231-0)**

- Kernel, drivers and embedded Linux - Development, consulting, training and support - https://bootlin.com 232/255

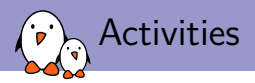

- Activities are a single screen of the user interface of an application
- $\blacktriangleright$  They are assembled to provide a consistent interface. If we take the example of an email application, we will have:
	- $\blacktriangleright$  An activity listing the received mails
	- $\blacktriangleright$  An activity to compose a new mail
	- $\blacktriangleright$  An activity to read a mail
- $\triangleright$  Other applications might need one of these activities. To continue with this example, the Camera application might want to start the composing activity to share the just-shot picture
- It is up to the application developer to advertise available activities to the system
- $\triangleright$  When an activity starts a new activity, the latter replaces the former on the screen and is pushed on the *back stack* which holds the last used activities, so when the user is done with the newer activity, it can easily go back to the previous one

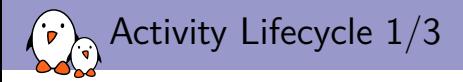

- $\triangleright$  As there is no single entry point and as the system manages the activities, activities have to define callbacks that the system can call at some point in time
- $\triangleright$  Activities can be in one of the three states on Android

Running The activity is on the foreground and has focus Paused The activity is still visible on the screen but no longer has focus. It can be destroyed by the system under very heavy memory pressure Stopped The activity is no longer visible on the screen. It can be killed at any time by the system

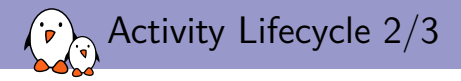

- $\blacktriangleright$  There are callbacks for every change from one of these states to another
- The most important ones are onCreate and onPause
- All components of an application run in the same thread. If you do long operations in the callbacks, you will block the entire application (UI included). You should always use threads for every long-running task.

Activity Lifecycle 3/3

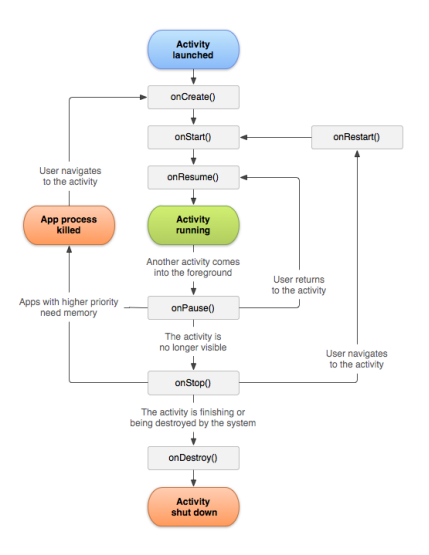

Credits: <http://developer.android.com>

<span id="page-236-0"></span>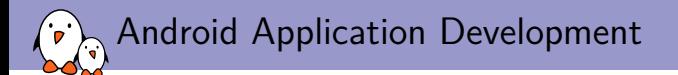

### **[Services](#page-236-0)**

- Kernel, drivers and embedded Linux - Development, consulting, training and support - https://bootlin.com 237/255

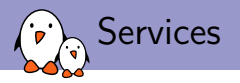

- $\triangleright$  Services are components running in the background
- $\triangleright$  They are used either to perform long running operations or to work for remote processes
- $\triangleright$  A service has no user interface, as it is supposed to run when the user does something else
- $\blacktriangleright$  From another component, you can either work with a service in a synchronous way, by binding to it, or asynchronous, by starting it

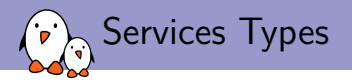

 $\triangleright$  We can see services as a set including:

- ▶ Started Services, that are created when other components call startService. Such a service runs as long as needed, whether the calling component is still alive or not, and can stop itself or be stopped. When the service is stopped, it is destroyed by the system
- $\triangleright$  Bound Services, that are bound to by other components by calling bindService. They offer a client/server like interface, interacting with each other. Multiple components can bind to it, and a service is destroyed only when no more components are bound to it
- $\triangleright$  Services can be of both types, given that callbacks for these two do not overlap completely
- $\triangleright$  Services are started by passing Intents either to the startService or bindService commands

<span id="page-239-0"></span>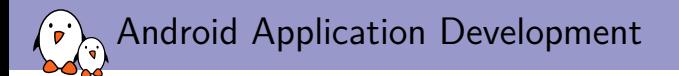

## [Content Providers](#page-239-0)

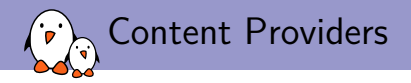

- $\triangleright$  They provide access to organized data in a manner quite similar to relational databases
- In They allow to share data with both internal and external components and centralize them
- $\triangleright$  Security is also enforced by permissions like usual, but they also do not allow remote components to issue arbitrary requests like what we can do with relational databases
- $\triangleright$  Instead, Content Providers rely on URIs to allow for a restricted set of requests with optional parameters, only permitting the user to filter by values and by columns
- $\triangleright$  You can use any storage back-end you want, while exposing a quite neutral and consistent interface to other applications

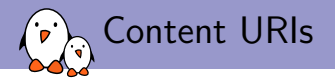

### $\blacktriangleright$  URIs are often built with the following pattern:

- $\triangleright$  content://<package>.provider/<path> to access particular tables
- $\triangleright$  content://<package>.provider/<path>/<id> to access single rows inside the given table
- $\blacktriangleright$  Facilities are provided to deal with these
	- $\triangleright$  On the application side:
		- $\triangleright$  ContentUri to append and manage numerical IDs in URIs
		- $\triangleright$  Uri. Builder and Uri classes to deal with URIs and strings
	- $\triangleright$  On the provider side:
		- If UriMatcher associates a pattern to an ID, so that you can easily match incoming URIs, and use switch over them.

<span id="page-242-0"></span>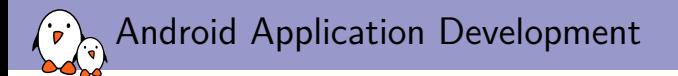

# [Managing the Intents](#page-242-0)

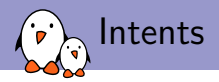

#### Intents are basically a bundle of several pieces of information, mostly

- I Component Name
	- $\triangleright$  Contains both the full class name of the target component plus the package name defined in the Manifest
- $\rightharpoonup$  Action
	- $\blacktriangleright$  The action to perform or that has been performed
- $\blacktriangleright$  Data
	- $\blacktriangleright$  The data to act upon, written as a URI, like tel://0123456789
- $\blacktriangleright$  Category
	- $\triangleright$  Contains additional information about the nature of the component that will handle the intent, for example the launcher or a preference panel
- $\triangleright$  The component name is optional. If it is set, the intent will be explicit. Otherwise, the intent will be implicit

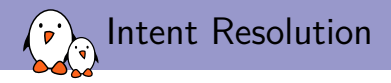

- $\triangleright$  When using explicit intents, dispatching is quite easy, as the target component is explicitly named. However, it is quite rare that a developer knows the component name of external applications, so it is mostly used for internal communication.
- Implicit intents are a bit more tricky to dispatch. The system must find the best candidate for a given intent.
- $\triangleright$  To do so, components that want to receive intents have to declare them in their manifests Intent filters, so that the system knows what components it can respond to.
- $\triangleright$  Components without intent filters will never receive implicit intents, only explicit ones

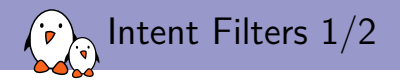

- $\triangleright$  They are only about notifying the system about handled implicit intents
- $\triangleright$  Filters are based on matching by category, action and data. Filtering by only one of these three (by category for example) is fine.
	- $\triangleright$  A filter can list several actions. If an intent action field corresponds to one of the actions listed here, the intent will match
	- It can also list several categories. However, if none of the categories of an incoming intent are listed in the filter, then intent won't match.

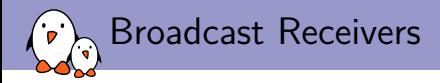

- $\triangleright$  Broadcast receivers are the fourth type of components that can be integrated into an application. They are specifically designed to deal with broadcast intents.
- $\triangleright$  Their overall design is quite easy to understand: there is only one callback to implement: onReceive
- $\blacktriangleright$  The life cycle is quite simple too: once the onReceive callback has returned, the receiver is considered no longer active and can be destroyed at any moment
- $\triangleright$  Thus you must not use asynchronous calls (Bind to a service for example) from the onReceive callback, as there is no way to be sure that the object calling the callback will still be alive in the future.

<span id="page-247-0"></span>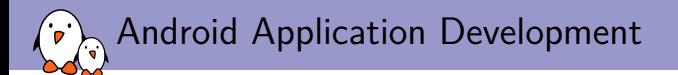

## [Resources](#page-247-0)

- Kernel, drivers and embedded Linux - Development, consulting, training and support - https://bootlin.com 248/255

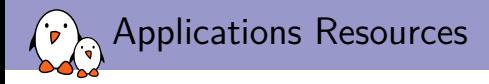

- $\triangleright$  Applications contain more than just compiled source code: images, videos, sound, etc.
- In Android, anything related to the visual appearance of the application is kept separate from the source code: activities layout, animations, menus, strings, etc.
- $\triangleright$  Resources should be kept in the res/ directory of your application.
- At compilation, the build tool will create a class  $R$ , containing references to all the available resources, and associating an ID to it
- In This mechanism allows you to provide several alternatives to resources, depending on locales, screen size, pixel density, etc. in the same application, resolved at runtime.

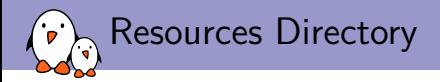

#### $\blacktriangleright$  All resources are located in the res/ subdirectory

- $\blacktriangleright$  anim/ contains animation definitions
- $\triangleright$  color/ contains the color definitions
- $\triangleright$  drawable/ contains images, "9-patch" graphics, or XML-files defining drawables (shapes, widgets, relying on a image file)
- $\blacktriangleright$  layout/ contains XML defining applications layout
- $\blacktriangleright$  menu/ contains XML files for the menu layouts
- $\blacktriangleright$  raw/ contains files that are left untouched
- $\triangleright$  values/ contains strings, integers, arrays, dimensions, etc
- $\triangleright$  xml/ contains arbitrary XML files
- $\triangleright$  All these files are accessed by applications through their IDs. If you still want to use a file path, you need to use the assets/ folders

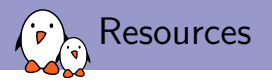

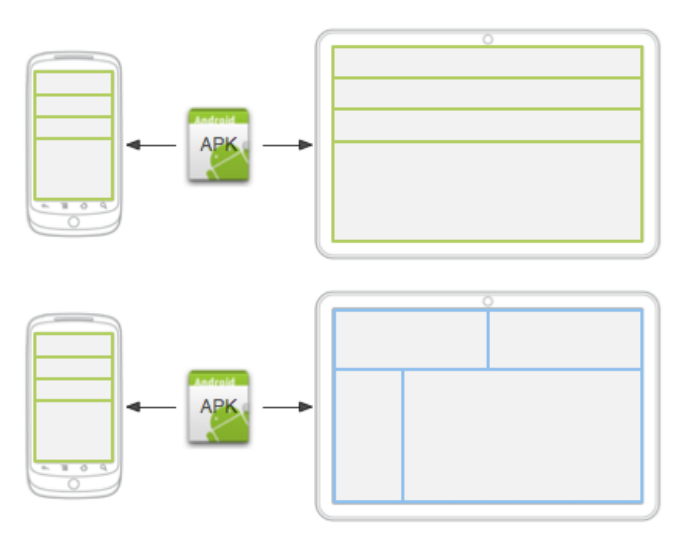

Credits: <http://developer.android.com>

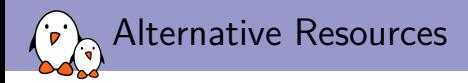

- $\blacktriangleright$  Alternative resources are provided using extended sub-folder names, that should be named using the pattern <folder name>-<qualifier>
- $\triangleright$  There is a number of qualifiers, depending on which case you want to provide an alternative for. The most used ones are probably:
	- $\blacktriangleright$  locales (en, fr, fr-rCA, ...)
	- $\triangleright$  screen orientation (land, port)
	- $\triangleright$  screen size (small, large,...)
	- Screen density  $(\text{mdpi}, \text{ldpi}, \ldots)$
	- $\blacktriangleright$  and much others
- $\triangleright$  You can specify multiple qualifiers by chaining them, separated by dashes. If you want layouts to be applied only when on landscape on high density screens, you will save them into the directory layout-land-hdpi
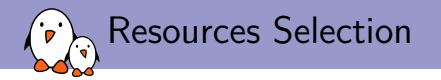

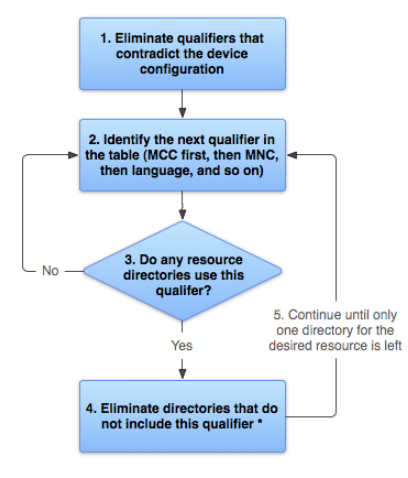

\* If the qualifier is screen density, the system selects the "best match" and the process is done

Credits: <http://developer.android.com>

<span id="page-253-0"></span>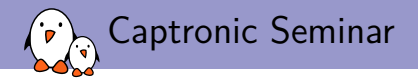

## [Demo Time!](#page-253-0)

Maxime Ripard maxime.ripard@bootlin.com

C Copyright 2004-2018, Bootlin. Creative Commons BY-SA 3.0 license. Corrections, suggestions, contributions and translations are welcome!

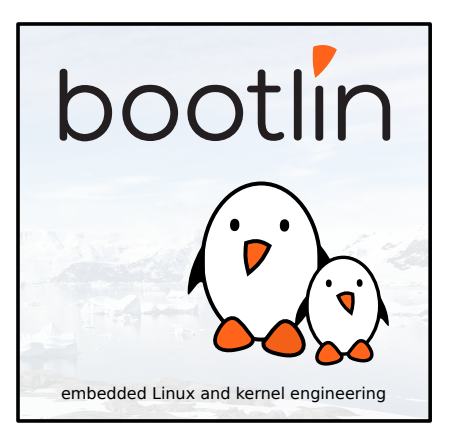

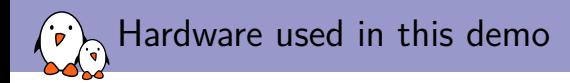

Using DevKit8000 boards from Embest

- ▶ OMAP3530 SoC from Texas Instruments
- $\triangleright$  256 MB RAM, 256 MB flash
- $\blacktriangleright$  4"3 TFT LCD touchscreen
- $\blacktriangleright$  1 USB 2.0 host, 1 USB device
- $\blacktriangleright$  100 Mbit Ethernet port
- DVI-D / HDMI display connector
- $\blacktriangleright$  Expansion port, JTAG port, etc.
- ▶ Currently sold in Europe at 269 EUR (V.A.T. not included) by NeoMore.

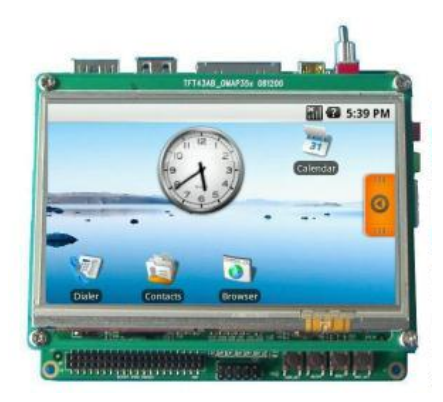